# Universitat Politecnica de Catalunya

## Barcelona,Spain

# Guidelines to use Abaqus, Ansys and OpenFoam for LaCaN Users

Author: Anil Bettadahalli MSc.Compuatational Mechanics

Supervisor: Professor Pedro Diez Director of LaCaN UPC-BarcelonaTech

July 6, 2016

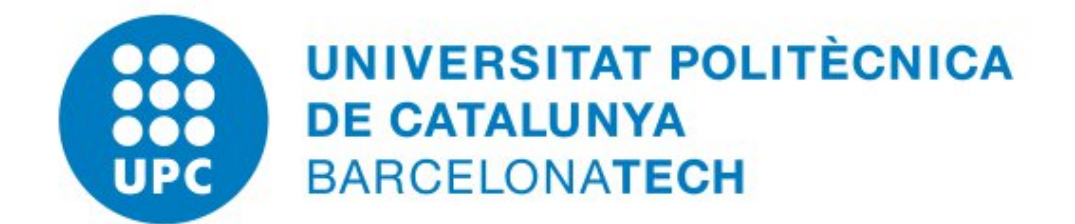

### 1 Introduction

In this manual it has been clearly explained the usage of different software's like Abaqus, Ansys and OpenFoam in Linux Computers of LaCaN from different server's/cluster's with examples and also the limitations of the software's. Different examples are shown for respective software's from which a new user can clearly understand how to get access to different software's and how to call scripts(like Python and Matlab) in software's without using Graphical User Interface (GUI). The scripts which are used in different examples are attached in *Appendices* section.

### Versions of different software's installed:

- Abaqus V6.11-3
- Ansys V15
- OpenFoam V2.4.0
- ParaView V4.1.0
- Python  $V2.6.2$
- $\bullet$  Matlab V2015

### Different Clusters where software's installed:

- ALIEN
- Lordvader
- Clonetroop

### 2 How to use Abaqus ?

Abaqus is a calculation program for finite elements analysis. It is oriented to solve problems such as solid mechanics, linear and non linear problems in static and dynamic ranges.

Abaqus is installed in 'ALIEN Cluster' in UPC and its version is 'Abaqus V6.11-3' and right now there are only '4' licenses(Academic Research) of Abaqus available in the 'ALIEN'. One has to get the access('username' and 'password') to 'ALIEN' first to use Abaqus and get the works done. To get the access mail to 'serveistic.camins@upc.edu' stating your objective.

**ALIEN:** ALIEN is a high performance cluster formed by a set of Dell computers. It is a multitasking and multiuser environment with a Red Hat operative system using the set of tools known as cluster Oscar. This cluster is oriented for those users that execute programs with high performance requirements of memory as well as processor time.

One access node and six nodes for calculation form this cluster. The six calculation nodes are the ones that will execute the jobs the users send. Four of them have Intel processors meanwhile the other two have AMD processors. Adding all of them this cluster provides 64 Intel cores and 16 AMD. It is recommended not to send more than two jobs per user using Abaqus/Standard and Abaqus/Explicit, and just one job for Abaqus/CAE.

For more details refer to : [http://www.camins.upc.edu/pdf/pdf-serveis/recursos-per-a-la-recerca/](http://www.camins.upc.edu/pdf/pdf-serveis/recursos-per-a-la-recerca/manual-utilitzacio-alien-english) [manual-utilitzacio-alien-english](http://www.camins.upc.edu/pdf/pdf-serveis/recursos-per-a-la-recerca/manual-utilitzacio-alien-english)

>> Following are the steps need to follow to use Abaqus software from LaCaN Computer's:

- 1. Get the 'username' and 'password' for Lordvader server (lordvader.upc.es) from LaCaN sytems administrator. ⇓
- 2. Login with 'username' and 'password' in Lordvader ⇓
- 3. Open the terminal 'CTRL+ALT+T' ⇓
- 4. Type 'ssh -X  $\langle$  username $\rangle$ @alien.upc.edu' ('username' of Alien server) ⇓
- 5. Password: <Type password> ('password' of Alien server) ⇓
- 6. Create your own folder using command 'mkdir <folder name>' ⇓
- 7. Create your input files [.inp] format (Normally written in Python scripts for Abaqus ) and save in folder. ⇓
- 8. To Launch jobs to the Queues using Abaqus:
	- Use command 'abaqus job=filename [.inp] queue=queue name'
	- OR If you have python scripts just to create Model Database/Output Database to call in Abaqus, use command: 'abaqus cae script  $=$  <filename>.py'

⇓

- 9. To Execute the Post-process/to open GUI of Abaqus:
	- Use command 'abaqus cae'

>> Some of the other useful things need to know which will be helpful are listed below:

### To transfer files from 'Lordvader' to 'Alien'

• Use 'FILEZILLA' software which is already installed in LaCaN Computers.

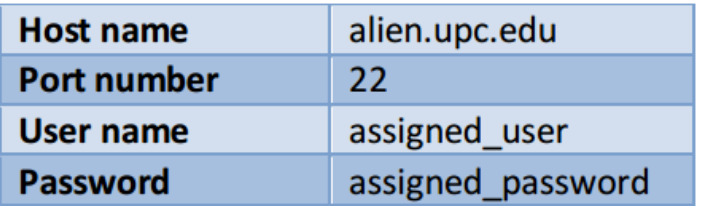

#### To have remote access from Windows/Linux OS of your personal computer:

• Use 'MOBAXTERM' software which allows to connect remotely to Lordvader through 'secured shell(ssh protocol)' when you want to work from home.

You can download here : <http://mobaxterm.mobatek.net/download.html>

• Or if you have just Windows OS, you can use ' $\mathbf{puTTY}'$ ' software which also allows you to connect remotely to server's through 'ssh protocol'.

You can download here : <http://www.putty.org/>

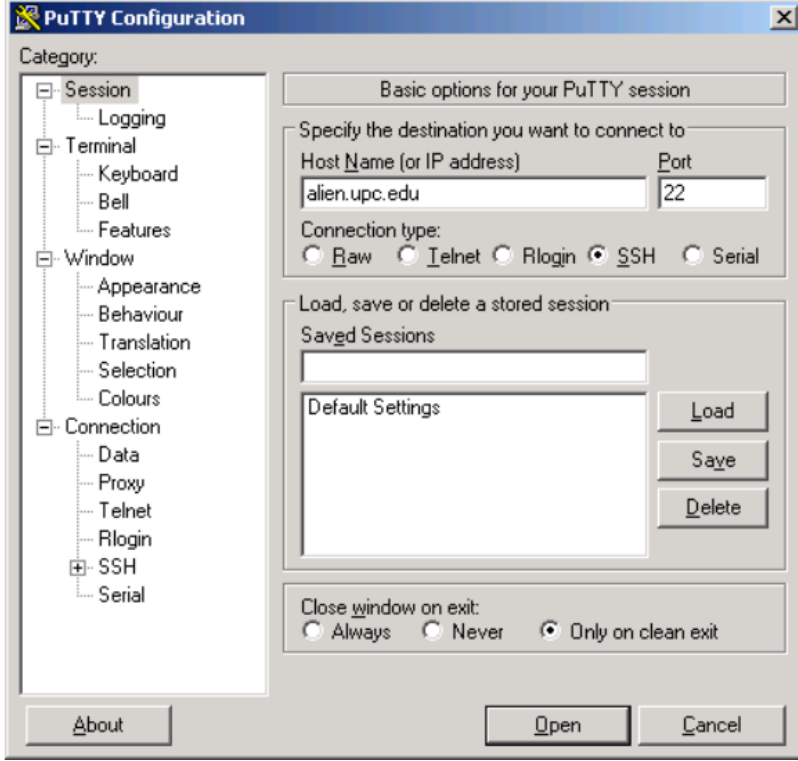

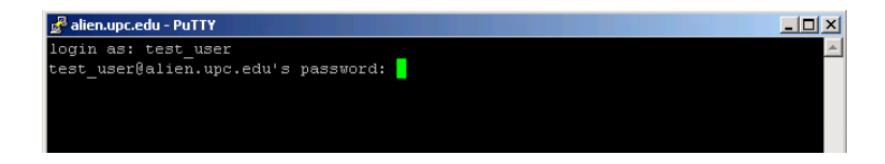

For more detailed information take a look at this document : [http://www.camins.upc.edu/](http://www.camins.upc.edu/pdf/pdf-serveis/recursos-per-a-la-recerca/Manual%20de%20PuTTY.pdf) [pdf/pdf-serveis/recursos-per-a-la-recerca/Manual%20de%20PuTTY.pdf](http://www.camins.upc.edu/pdf/pdf-serveis/recursos-per-a-la-recerca/Manual%20de%20PuTTY.pdf)

#### Some of the basic commands in a Unix environment you will find useful :

- > pwd shows the current working directory.
- > mkdir creates a new directory.
- > cd changes from one directory to the one specified.
- $>$  ls lists the files.
- > mv move files or subdirectories from one directory to any other specified directory.
- > cp copies files into the specified directory.
- > rmdir deletes the specified directory which must be empty.
- For more details : <http://www.mediacollege.com/linux/command/linux-command.html>

### EXAMPLE 1 : Parametric Study of Cantilever Beam

To explain calling Python scripts in Abaqus, I am considering example of parametric study of simple 'Cantilever Beam' of square cross section with length and width  $= 30$ m, depth $= 250$  m which is subjected to uniform load of 50000N as shown in Figure 1 below  $(A)$  refers surface upon which load is subjected uniformly and surface 'B' refers to fixed surface). Here I am conducting parametric study by varying Material parameters like Young's Modulus(E) and Poisson's ratio  $(\nu)$ .

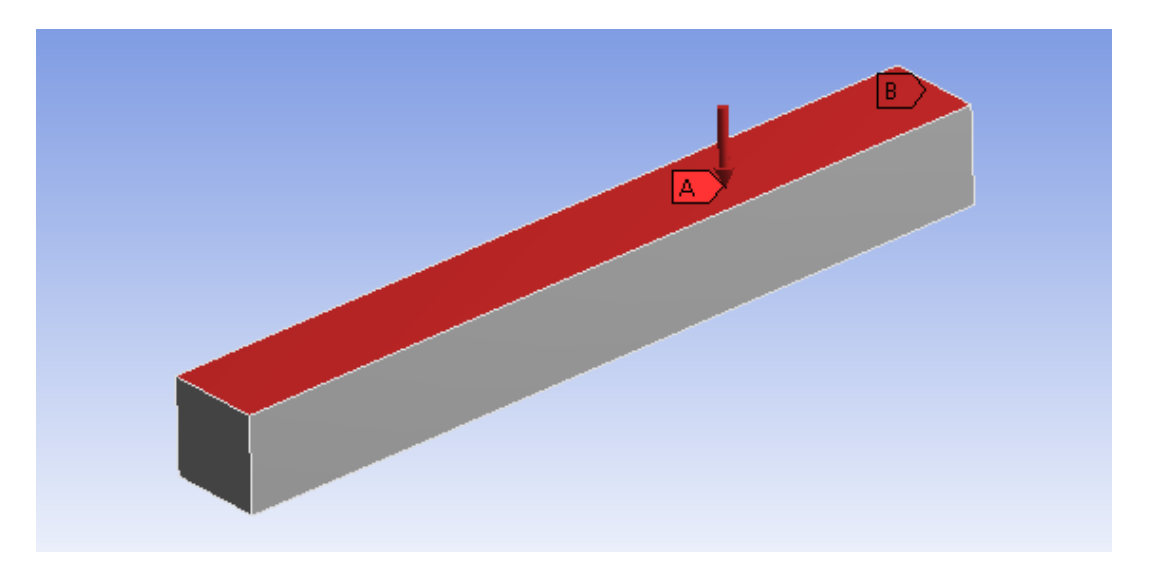

Figure 1: Cantilever beam subjected to uniform load of 50000N

>> To perform a Parametric study one must follow these 4 major steps :

### 1. Create the model in Abaqus CAE Environment

⇓

- 2. Save the input file and modify it.
	- ⇓
- 3. Construct the Python Script
	- ⇓
- 4. Run the Python Script

 $>>$ To explain calling *Python script* in *Abaqus* to perform Parametric study in LacaN Computer's follow below steps :

1. Get the 'username' and 'password' for Lordvader server (lordvader.upc.es) from LaCaN sytems administrator.

⇓

- 2. Login with 'username' and 'password' in Lordvader ⇓
- 3. Open the terminal 'CTRL+ALT+T'

⇓

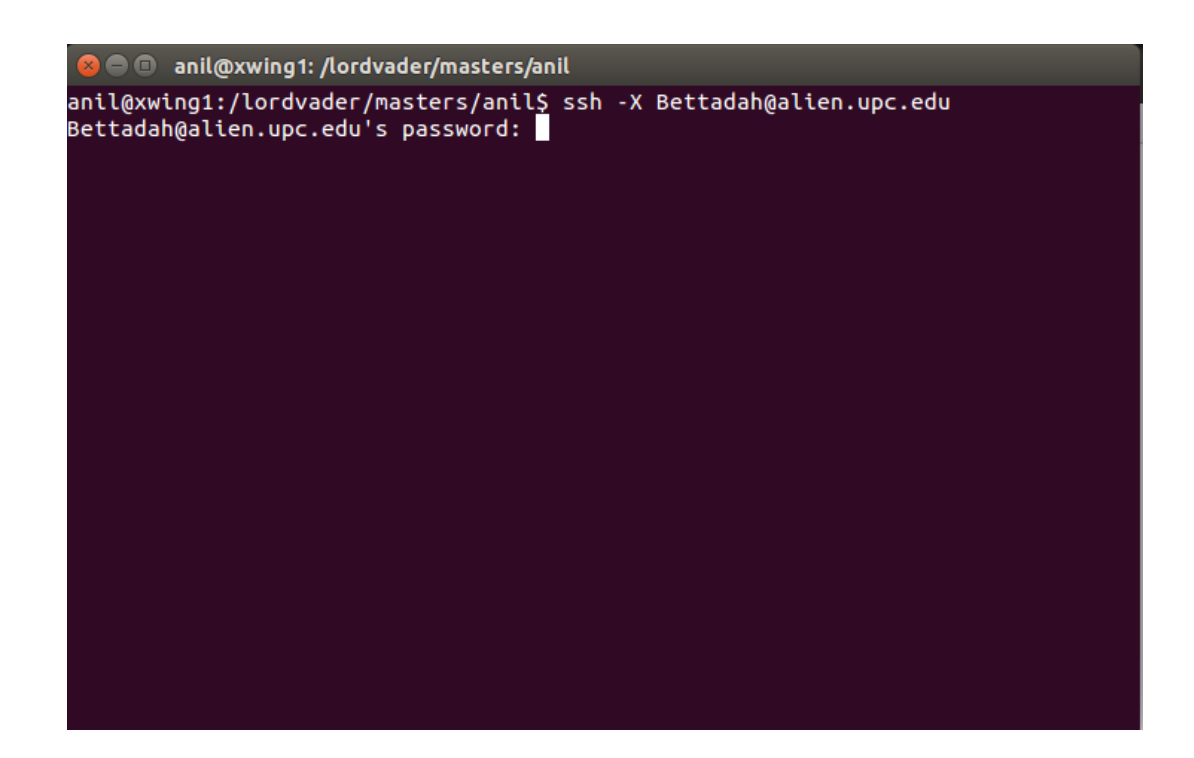

- 4. Type 'ssh -X  $\langle$  username $\rangle$ @alien.upc.edu' ('username' of Alien server) ⇓
- 5. Password: <Type password> ('password' of Alien server) ⇓
- 6. Create your own folder using command 'mkdir <folder name>' ⇓
- 7. Create your input files [.inp] format (Normally written in Python scripts for Abaqus ) and save in folder.
	- Create the model in Abaqus CAE environment.
	- Generate the input file and save it in folder.
	- Modify input file and save it in folder (attached in  $Appendix 1$  named 'PSE.inp')
	- Create the Python Script and save it in same folder(named as 'PSE.psf', attached in Appendix 2). Below lines attached is simple Python Script, where we can observe that 'E' and  $'v'$  varied by discrete and continuous values to understand the vertical displacements and stress distribution for different values of material properties for the given load. And the final result is saved in file name given 'cbeam.PSE.psr'

```
#create study
cbeam=ParStudy(par=('E','nu'))
#defining the parameters
cbeam.define(DISCRETE,par='E',domain=(100e9,200e9,300e9))
cbeam.define(CONTINUOUS,par='nu',domain=(0.15,0.35))
#sampling
cbeam.sample(INTERVAL, par='E', interval=1)
cbeam.sample(NUMBER,par='nu',number=3)
#combine the samples
cbeam.combine(MESH,name='cantilever')
```

```
#generate the analysis job data
cbeam.generate(template='PSE')
#execute the jobs
cbeam.execute(ALL)
#read the results from ODB and Report
cbeam.output(step=1,file=ODB)
cbeam.gather(results='VDISP', variable='U2', node=64, ...
    request=HISTORY,instance="Part-1-1")
cbeam.report(FILE,results=('VDISP'),par=('E','nu'),file='cbeam.PSE.psr')
```
⇓

- 8. Execute/Run the Python Script:
	- Using Command 'abaqus script  $=$  PSE.psf', we obtain following results as shown below.

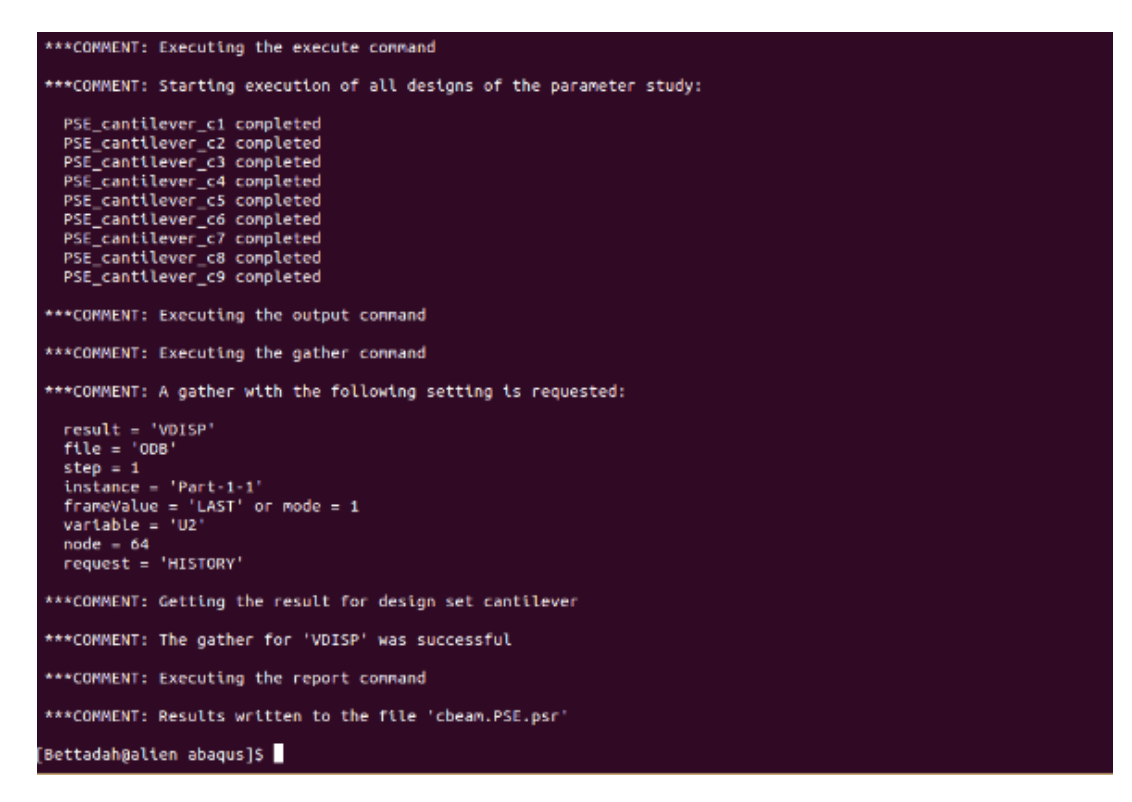

We can observe after running the scripts, 9 different 'Output Database(.odb)' files have been created which shows the results as per our variation of material properties and saved automatically in the same folder (Open 'ODB' files in GUI to view visualization). The result file named 'cbeam.PSE.psr' shows the vertical displacements for different values of material properties  $(E', \nu')$  since in our script file we have asked to obtain the result files of vertical displacement selecting certain node number for generating history. The results are shown in below figures.

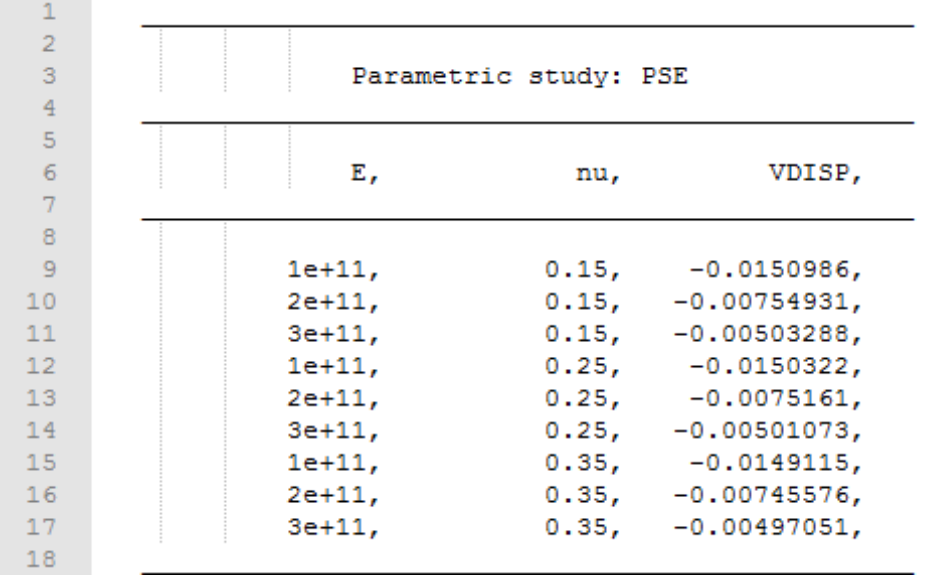

⇓

#### 9. To Execute the Post-process/to open GUI of Abaqus:

- Use command 'abaqus cae'
- To view the output results, open different 'ODB' files which is saved in folder. Here I am just showing the Von-Mises stress distribution for 4 different material properties of cantiliver beam for reference. (files named - PSE\_cantilever\_c1.odb, PSE\_cantilever\_c2.odb,  $PSE\_cantilever\_c3. \,o db, \, PSE\_cantilever\_c4. \,o db$ ).

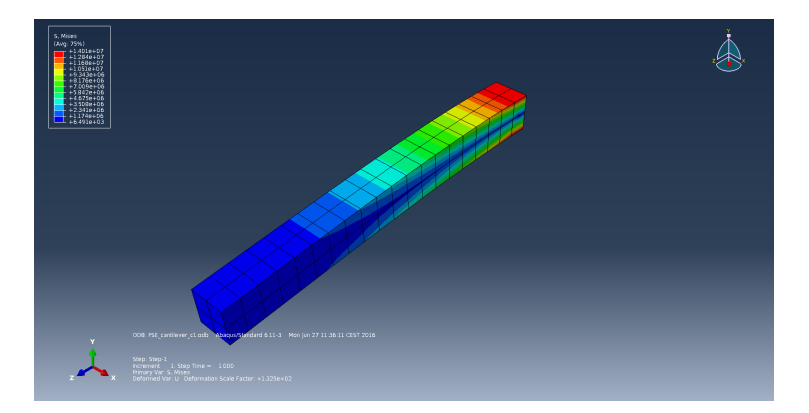

Figure 2: Von-mises stress distribution of cantilever 1

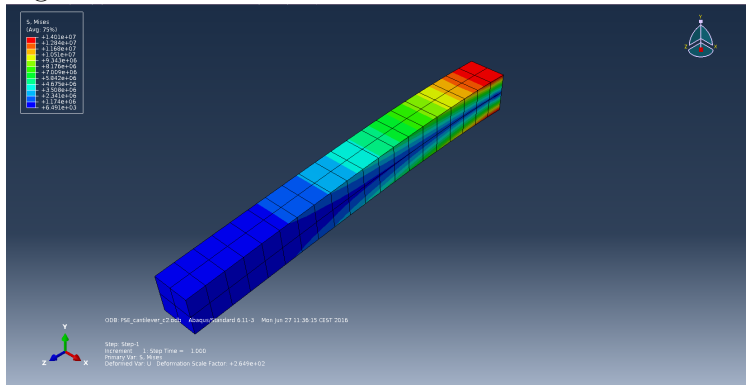

Figure 3: Von-mises stress distribution of cantilever 2

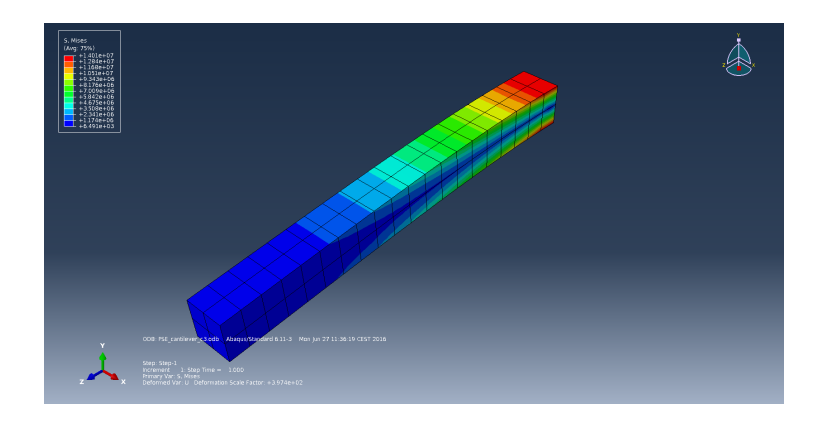

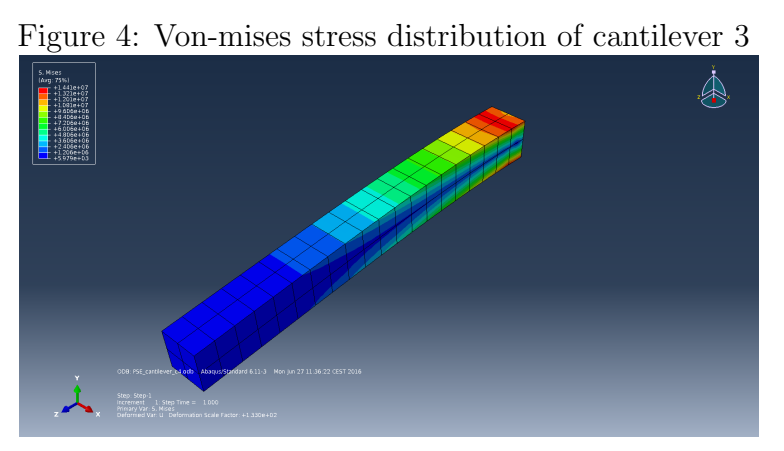

Figure 5: Von-mises stress distribution of cantilever 4

### EXAMPLE 2 : 2D Planar shell

One more way to explain calling Python scripts in Abaqus is creating Model database or Output database of model manually by writing python scripts to call in GUI without having any interaction with the GUI. Here I have written python scripts for creating a simple model of 2d rectangular planar shell of length and width of 10m and 2m, with linear elastic material properties of E=1e9  $N/m^2$ ,  $\nu$ =0.3 which is fixed at one end and subjected to uniform distributed load of 100000 N, which is saved in the folder by name 'EXAMPLE MDB.py' (attached in Appendix 3).

Below lines gives the clear explanation of python scripting step by step for the 2d planar shell to create model, apply material, meshing, boundary conditions, to apply load and to execute job for postprocess without interaction of GUI .

#### >> Python script for creating model, apply BC's and load :

#load modulus from part import \* from material import \* from section import \* from assembly import \* from step import \* from interaction import \* from load import \*

```
from mesh import *
from job import *
from sketch import *
from visualization import *
from connectorBehavior import *
```
- Including these lines will import some of the Abaqus modulus used in this script file.

```
### PART ###
mdb.models['Model-1'].ConstrainedSketch(name='_profile__', sheetSize=20.0)
mdb.models['Model-1'].sketches['_profile__'].rectangle(point1=(-5.0, -1.0),
point2=(5.0, 1.0))
mdb.models['Model-1'].Part(dimensionality=TWO_D_PLANAR, name='Part-1', type=
DEFORMABLE BODY)
mdb.models['Model-1'].parts['Part-1'].BaseShell(sketch=
mdb.models['Model-1'].sketches['_profile_'])
del mdb.models['Model-1'].sketches['_profile_']
```
- With these lines the sketch and part is created.

```
### MATERIAL & SECTION ###
mdb.models['Model-1'].Material(name='Material-1')
mdb.models['Model-1'].materials['Material-1'].Elastic(table=((1000000000.0,
(0.3), )mdb.models['Model-1'].HomogeneousSolidSection(material='Material-1', name=
'Section-1', thickness=None)
mdb.models['Model-1'].parts['Part-1'].SectionAssignment(offset=0.0,
offsetField='', offsetType=MIDDLE SURFACE, region=Region(
faces=mdb.models['Model-1'].parts['Part-1'].faces.findAt(((-1.666667,
-0.333333, 0.0), (0.0, 0.0, 1.0)), )), sectionName='Section-1')
```
- With these lines Material, section and section assignment are done.

```
### SET & SURFACE ###
mdb.models['Model-1'].parts['Part-1'].Set(edges=
mdb.models['Model-1'].parts['Part-1'].edges.findAt(((-5.0, -0.5, 0.0), )),
name='Set-1')mdb.models['Model-1'].parts['Part-1'].Surface(name='Surf-1', side1Edges=
mdb.models['Model-1'].parts['Part-1'].edges.findAt(((-2.5, 1.0, 0.0), )))
```
- Here we create the set and surface. Note findAt was used instead of getSequenceFromMask (which is a numbering system Abaqus used), because we entered the line in the script window in the GUI before creating the model.

```
### MESH ###
mdb.models['Model-1'].parts['Part-1'].setMeshControls(elemShape=QUAD, regions=
mdb.models['Model-1'].parts['Part-1'].faces.findAt(((-1.666667, -0.333333,
0.0), )), technique=STRUCTURED)
mdb.models['Model-1'].parts['Part-1'].setElementType(elemTypes=(ElemType(
elemCode=CPS8R, elemLibrary=STANDARD), ElemType(elemCode=CPS6M,
elemLibrary=STANDARD)), regions=(
mdb.models['Model-1'].parts['Part-1'].faces.findAt(((-1.666667, -0.333333,
(0.0), (), )), ))
```
mdb.models['Model-1'].parts['Part-1'].seedPart(deviationFactor=0.1, size=0.5) mdb.models['Model-1'].parts['Part-1'].generateMesh()

- These lines will create the mesh control, element type and mesh.

```
### ASSEMBLY ###
mdb.models['Model-1'].rootAssembly.DatumCsysByDefault(CARTESIAN)
mdb.models['Model-1'].rootAssembly.Instance(dependent=ON, name='Part-1-1',
part=mdb.models['Model-1'].parts['Part-1'])
mdb.models['Model-1'].rootAssembly.regenerate()
```
- The assembly process is given above. Note that the word rootAssembly is used and you don't have to give a name of the assembly.

```
### STEP, BC & LOAD ###
mdb.models['Model-1'].StaticStep(initialInc=0.1, maxInc=0.1, name='Step-1',
previous='Initial')
mdb.models['Model-1'].DisplacementBC(amplitude=UNSET, createStepName='Step-1',
distributionType=UNIFORM, fieldName='', fixed=OFF, localCsys=None, name=
'BC-1', region=
mdb.models['Model-1'].rootAssembly.instances['Part-1-1'].sets['Set-1'], u1=
0.0, u2=0.0, ur3=0.0)
mdb.models['Model-1'].Pressure(amplitude=UNSET, createStepName='Step-1',
distributionType=UNIFORM, field='', magnitude=-100000.0, name='Load-1',
region=
mdb.models['Model-1'].rootAssembly.instances['Part-1-1'].surfaces['Surf-1'])
```
- Above lines will create step, BC and application of load.

```
### JOB & CALCULATE ###
mdb.Job(contactPrint=OFF, description='', echoPrint=OFF, explicitPrecision=
SINGLE, historyPrint=OFF, memory=90, memoryUnits=PERCENTAGE, model=
'Model-1', modelPrint=OFF, multiprocessingMode=DEFAULT, name='EXAMPLE',
nodalOutputPrecision=SINGLE, numCpus=1, numDomains=1,
parallelizationMethodExplicit=DOMAIN, scratch='', type=ANALYSIS,
userSubroutine='')
mdb.jobs['EXAMPLE'].submit(consistencyChecking=OFF)
```
- This creates the job and submits the job for analysis.

>> Now to run this script simply follow these steps :

1. Login with 'username' and 'password' in Lordvader ⇓

- 2. Open the terminal 'CTRL+ALT+T' ⇓
- 3. Type 'ssh -X <username>@alien.upc.edu' ('username' of Alien server) ⇓
- 4. Password: <Type password> ('password' of Alien server) ⇓
- 5. Create your own folder using command 'mkdir <folder name>' ⇓
- 6. Save your script file inside the folder created.

- 7. Run the script file
	- Use Command 'abaqus cae script=EXAMPLE\_MDB.py' (after you are inside folder where script is saved)
	- OR else you can also give directly the path name where your script is saved soon after you login to Alien. Login to Alien  $\Rightarrow 'pwd' \Rightarrow 'abaqus$  cae script=/pathname/'

```
⇓
```
8. After the scripts get executed, Abaqus cae GUI will open automatically calling python scripts and we can see the generated model(as shown in below Figure  $6$ ).

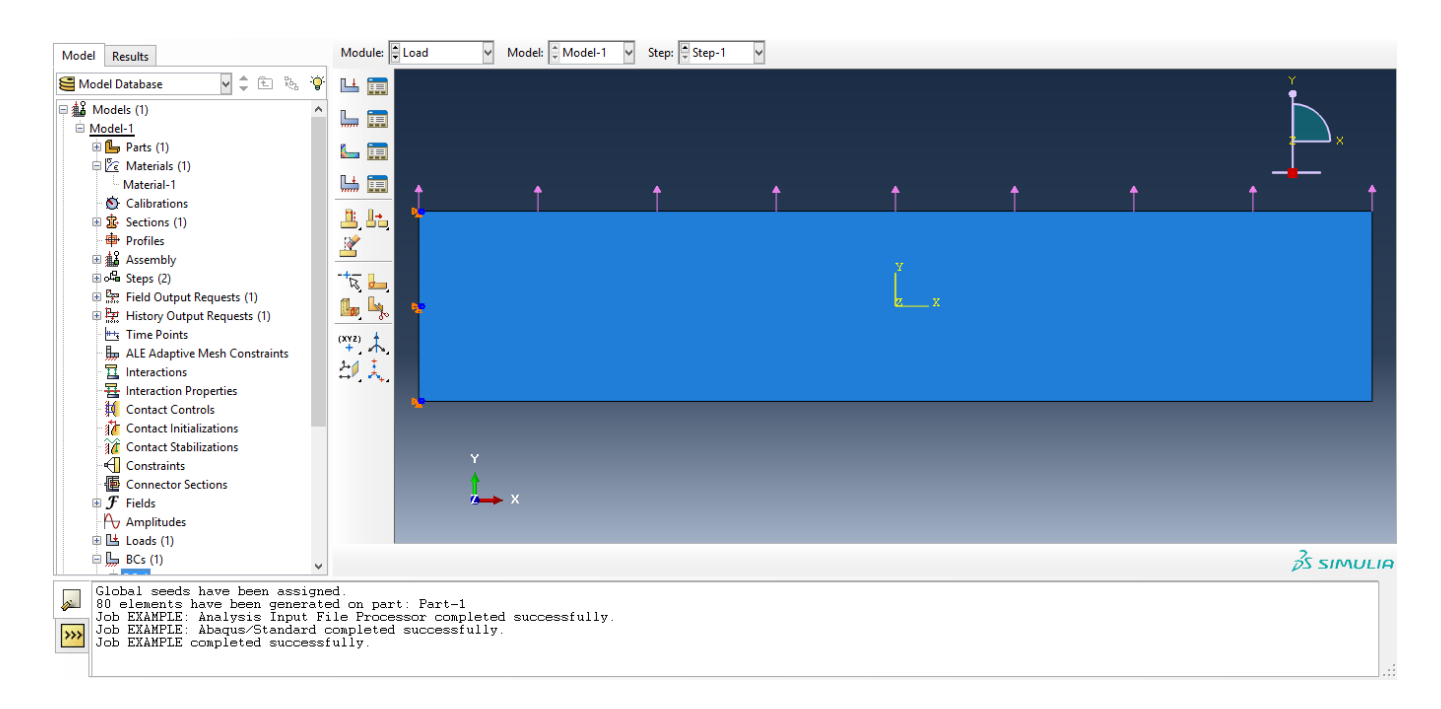

Figure 6: Model created from python script

### >>Python scripts for creating Output database :

The content of this script file is given in the *Appendix 4* named 'EXAMPLE ODB.py'. Below is a short ordering of the script file in which output like 'stress in deformed shape' is requested to display.

#open modulus, create viewport and open odb from abaqus import \*

<sup>⇓</sup>

```
from abaqusConstants import *
session.Viewport(name='Viewport: 1', origin=(0.0, 0.0), width=268.952117919922,
height=154.15299987793)
session.viewports['Viewport: 1'].makeCurrent()
session.viewports['Viewport: 1'].maximize()
from caeModules import *
from driverUtils import executeOnCaeStartup
executeOnCaeStartup()
o1 = session.openOdb(name='anil/abaqus/EXAMPLE.odb')
session.viewports['Viewport: 1'].setValues(displayedObject=o1)
```
- This opens some modulus, creates the viewport and open odb. It is to be noted that in line 11 'pathname' should be provided correctly.

```
### CREATE OUTPUT ###
session.viewports['Viewport: 1'].odbDisplay.display.setValues(plotState=(
CONTOURS ON DEF, ))
session.printToFile(fileName='EXAMPLE', format=TIFF, canvasObjects=(
session.viewports['Viewport: 1'], ))
```
- These lines set the display to the stress in deformed shape and it saves the figure.

>> To run this script :

Follow the same steps as previous until step 6 and in step 7 - Use Command : 'abaqus cae script=EXAMPLE ODB.py' (after you are inside folder where script is saved). Or else you can also give directly the path name where your script is saved soon after you login to Alien. Login to Alien  $\Rightarrow$  'pwd' $\Rightarrow$  'abaqus cae script=/pathname/'. After the scripts get executed, Abaqus cae GUI will open automatically calling python scripts and we can see the generated model with output result(stress in deformed shape) as shown in below Figure 7.

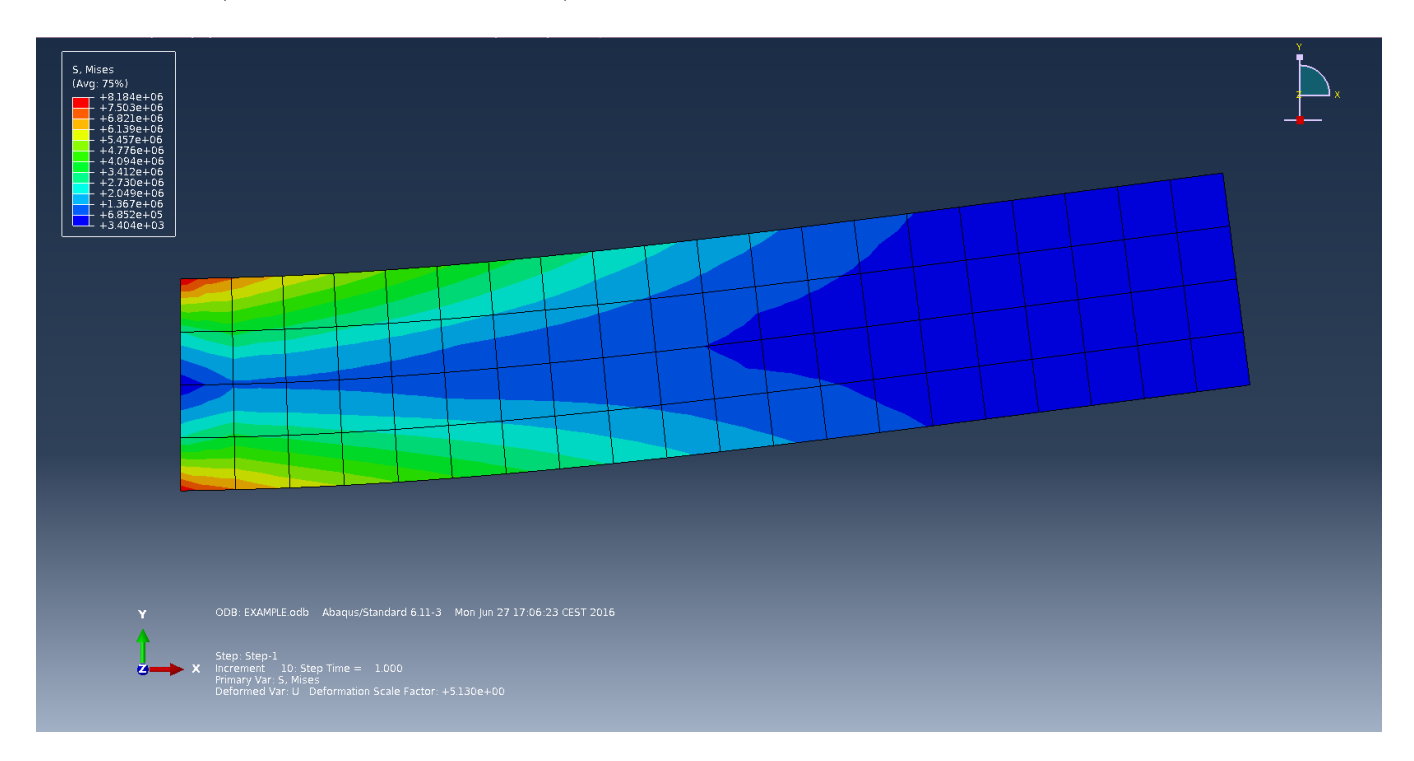

Figure 7: Von-Mises stress distribution in deformed shape

### 3 How to use Ansys ?

ANSYS is a general purpose FEA software, used to simulate interactions of all disciplines of physics, structural, vibration, fluid dynamics, heat transfer and electromagnetic for engineers. Normally there are two platforms of ANSYS. One is 'ANSYS' Mechanical APDL' environment and other one is 'ANSYS Workbench' environment. The advantage of Workbench platform is that it is more user friendly than Mechanical APDL platform due to interaction with GUI.

Ansys is installed in 'Lordavder Cluster' in LaCaN and its version is 'Ansys V15'. But its license is available in 'Clonetroop Cluster' and right now there are only '1' license (Academic Research) of Ansys available in the 'Clonetroop'. One has to get the access('username' and 'password') to 'Lordvader' and 'Clonetroop' first to use Ansys in LaCaN Computer's. To get the access mail to 'david.ortin@upc.edu' stating your objective.

#### Limitations of ANSYS installed in LaCaN :

- One has to be aware that ANSYS License available currently in LaCaN is only for CFD analysis (CFX,Fluent,IC Engine).
- No License avaialable for Structural analysis.
- License is available only for *Workbench* platform not for *Mechanical APDL* platform.
- Dealing with the problems like calling scripts(Matlab and Python) in ANSYS is complicated due to its limited availability of license.
- Software crashes sometimes.
- Overall calculation time while getting results of analysis is slow sometimes.

>> Following are the steps need to follow to use Ansys software from LaCaN Computer's:

- 1. Get the 'username' and 'password' for Lordvader and Clonetroop server from LaCaN sytems administrator.
	- ⇓
- 2. Login with 'username' and 'password' in Lordvader ⇓
- 3. Open the terminal 'CTRL+ALT+T' ⇓
- 4. Type 'ssh -X <username>@clonetroop.upc.es' ('username' of Clonetroop server) ⇓
- 5. Password: <Type password> ('password' of Clonetroop server) ⇓
- 6. Create your own folder using command 'mkdir <folder name>' ⇓

7. To open Ansys Workbench software use command - 'runbw2'

⇓

8. Soon after you run the command this window of workbench should appear as shown below.

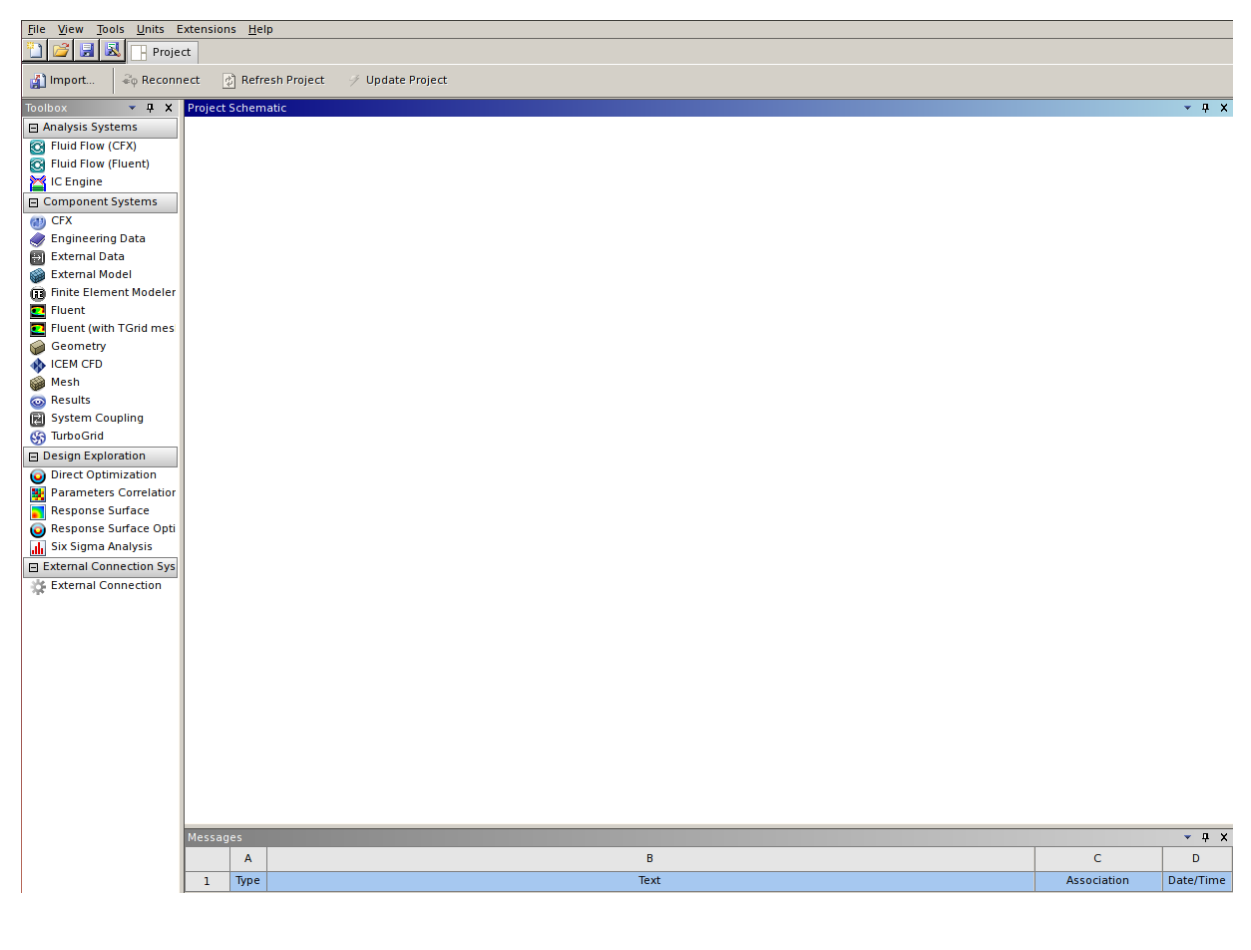

⇓

9. Start with your workbench project.

### EXAMPLE : Convergent-Divergent Nozzle(Subsonic Flow)

To show the usage of ANSYS in LaCaN, I have considered example of Convergent-Divergent Nozzle and solved in 'Fluent' as shown in Figure below with flow of ideal gas(air) at subsonic speeds( $M<1$ ) and viscid. And also assumed gas flow through nozzle is isentropic with no-slip condition.

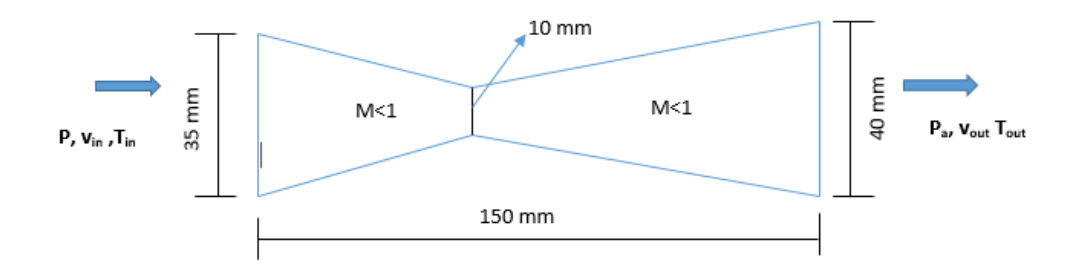

### Boundary Conditions :

- Inlet For inlet boundary condition the mass-flow-inlet with the mass flow rate of 0.05 kg/s is used and the inlet temperature of 300K is used. And also it is to be noted that standard  $K_{\text{-}\epsilon}$  model with enhanced wall function is chosen in *Fluent'*. Operating pressure is kept at 1atm.
- Outlet The outlet boundary condition is set to pressure-outlet with the gauge pressure of 28675 Pa and temperature is set to 298.9K.

The geometry and mesh is created and the problem is solved with the above BC's using 'Density based solvers' since we are dealing with subsonic flow . And the convergence criteria for all the residuals are set to 10<sup>−</sup><sup>7</sup> , finally run the calculations for 3000 iterations and obtained the converged results, which is shown in below figures.

>> Following are the steps need to follow to solve this problem in Ansys software from LaCaN Computer's:

- 1. Get the 'username' and 'password' for Lordvader and Clonetroop server from LaCaN sytems administrator. ⇓
- 2. Login with 'username' and 'password' in Lordvader ⇓
- 3. Open the terminal 'CTRL+ALT+T' ⇓
- 4. Type 'ssh  $-X$  <username>@clonetroop.upc.es' ('username' of Clonetroop server) ⇓
- 5. Password: <Type password> ('password' of Clonetroop server) ⇓
- 6. Create your own folder using command 'mkdir <folder name>' ⇓
- 7. To open Ansys Workbench software use command 'runbw2' ⇓
- 8. Open 'Fluent' (for this example) in workbench and solve the problem. ⇓
- 9. Save results in folder.

The results obtained after solving *Convergent-Divergnet Nozzle* (subsonic flow) problem in 'ANSYS Fluent' is shown in below Figures.

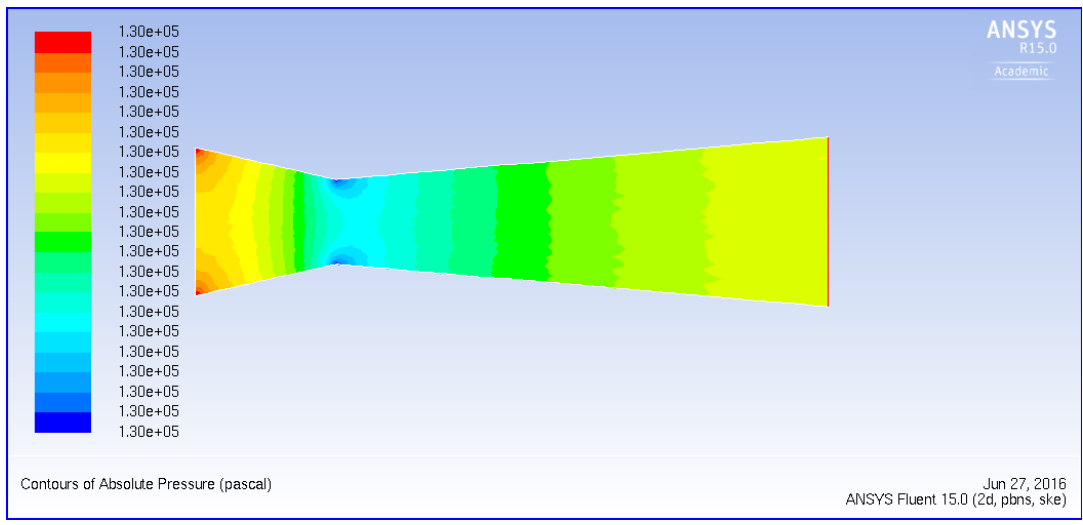

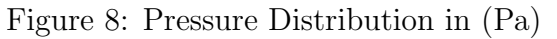

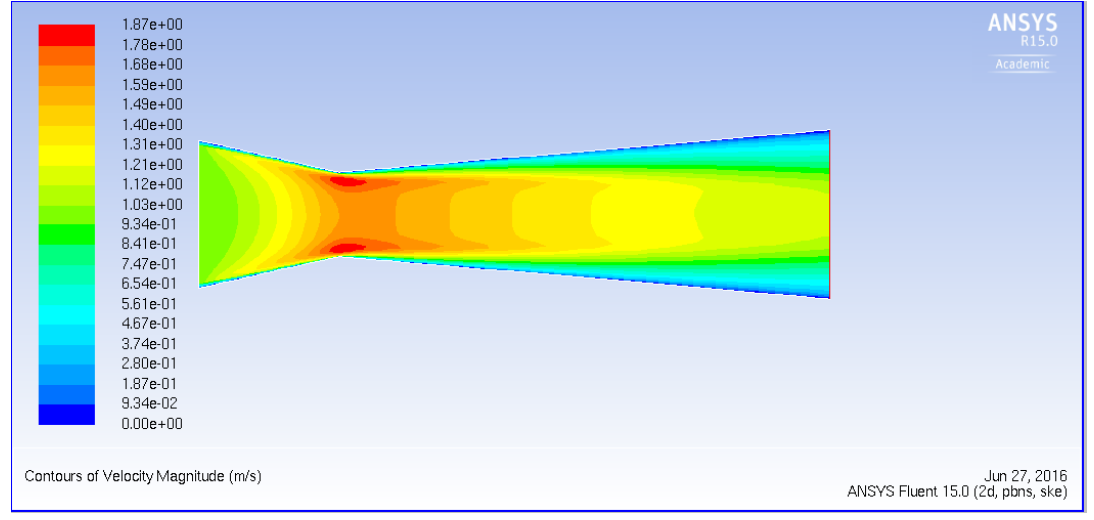

Figure 9: Velocity Distribution in (m/s)

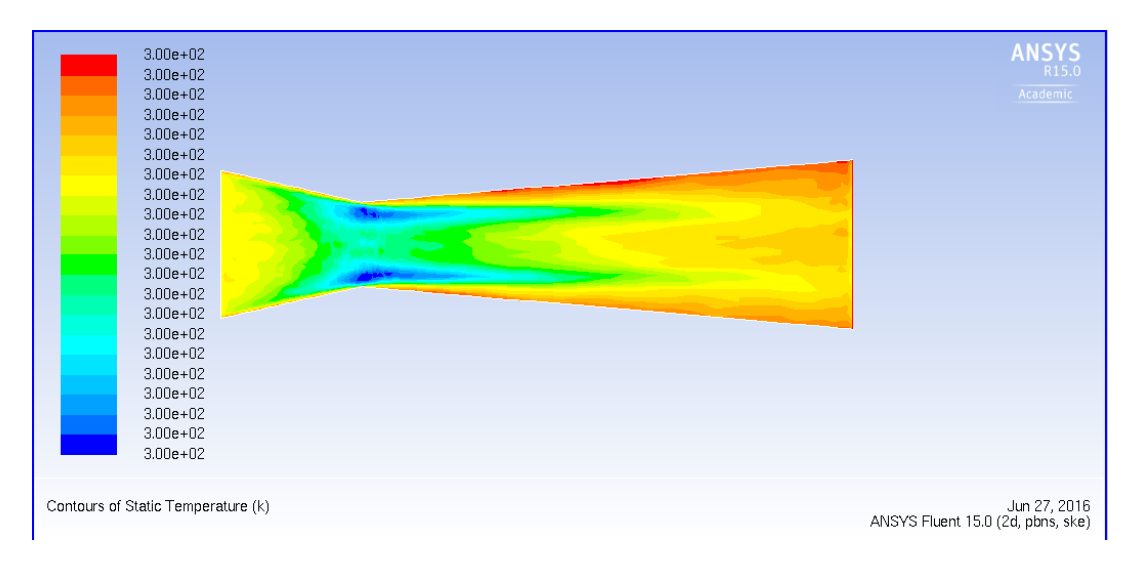

Figure 10: Temperature Distribution in (K)

### 4 How to use OpenFoam ?

OpenFOAM (Open Field Operation And Manipulation) is a free, open source CFD software developed primarily by OpenCFD Ltd since 2004, distributed by OpenCFD Ltd and the OpenFOAM Foundation. It is C++ library of highest quality of programming for solving computational continuum mechanics problems utilising all the features of Objected Oriented Programming (OOP).

### Advantages:

- Friendly syntax for partial differential equations.
- Unstructured polyhedral grid capabilities.
- Automatic parallelization of applications written using OpenFOAM high-level syntax.
- Wide range of applications and models ready to use.
- Commercial support and training provided by the developers.
- No license costs.

### Disadvantages:

- Absence of an integrated graphical user interface.
- The Programmer's guide does not provide sufficient details, making the learning curve very steep if you need to write new applications or add functionality.

Source : <https://en.wikipedia.org/wiki/OpenFOAM> , <http://www.openfoam.com/>

### Simulation Workflow of OpenFoam Follows these 3 main steps as shown below :

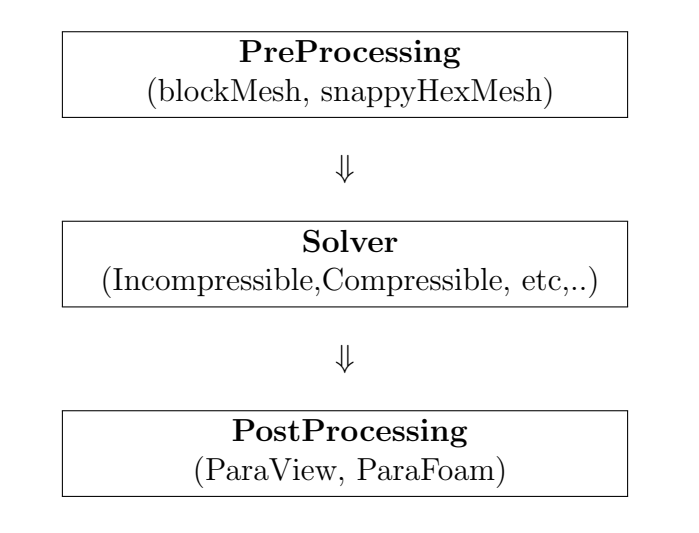

For more details of OpenFoam Solvers, Tutorials and examples refer to this very useful links : <https://drive.google.com/file/d/0B5Kx6wTb8bgIUzhiT21TZmxJQkk/view> <http://jibranhaider.weebly.com/openfoam.html> <http://foam.sourceforge.net/docs/Guides-a4/UserGuide.pdf> <http://foam.sourceforge.net/docs/Guides-a4/UserGuide.pdf>

OpenFoam is installed in 'Clonetroop Cluster' and 'Lordvader Cluster' in LaCaN and its version is 'OpenFoam V2.4.0'. One has to get the access ('username' and 'password') for the two clusters 'Lordvader' and 'Clonetroop' first to use OpenFoam in LaCaN Computer's. To get the access mail to 'david.ortin@upc.edu' stating your objective.

>> Following are the steps need to follow to use OpenFoam software from LaCaN Computer's:

- 1. Get the 'username' and 'password' for Lordvader and Clonetroop server from LaCaN sytems administrator.
	- ⇓
- 2. Login with 'username' and 'password' in Lordvader ⇓
- 3. Open the terminal 'CTRL+ALT+T' ⇓
- 4. The directory '/lordvader/<username>/OpenFOAM/OpenFOAM-2.4.0' must exist. It should be done initially when using first time :
	- Use command 'mkdir -p  $\sim$ /OpenFOAM/<username>-2.4.0'

⇓

- 5. Load the environment (every time you use it)
	- Use Command : 'source /opt/openfoam240/etc/bashrc'
	- Alternatively for regular OpenFOAM use, edit your bashrc file. Use command : 'gedit ∼/.bashrc' and once it opens add following lines at end of file :

source /opt/openfoam240/etc/bashrc export PYTHONPATH=/opt/python/lib/python2.7/site−packages:\$PYTHONPATH export PATH=/opt/python/bin:\$PATH

### ⇓

### 6. Test the OpenFoam

 Copy the tutorial examples directory in the OpenFOAM distribution to the run directory. If the OpenFOAM environment variables are set correctly, then the following command will be correct:

' cp -r \$FOAM TUTORIALS \$FOAM RUN '

- Run the first example case of incompressible laminar flow in a cavity: ' cd \$FOAM RUN/tutorials/incompressible/icoFoam/cavity ' ↓
	- blockMesh icoFoam paraFoam

For more detailed information open a copy of presentation by Mr.Gibran Hyder (copy paste the below link in 'Terminal window' after you logged into lordavder ) :

- evince /lordvader/courses/OpenFoam/presentation/presentation.pdf &

### EXAMPLE : Convergent-Divergent Nozzle(Subsonic Flow)

To show the usage of OpenFoam in LaCaN, I have considered same example Convergent-Divergent Nozzle, which I have used previously to show in ANSYS Fluent. After running the scripts written, obtained the results and then compared with ANSYS Fluent results.

All the conditions assumed are same as previous and OpenFoam scripts are written accordingly (attached in Appendix 5). Mesh file (.msh) is saved and imported from Fluent. Later it is then transferred in OpenFoam using command 'fluentMeshToFoam' and built the grid with the OpenFOAM using command 'buildMesh'.

>> Following are the steps need to follow to solve this problem in OpenFoam software from LaCaN Computer's :

1. Get the 'username' and 'password' for Lordvader and Clonetroop server from LaCaN sytems administrator.

⇓

- 2. Login with 'username' and 'password' in Lordvader ⇓
- 3. Open the terminal 'CTRL+ALT+T'

```
⇓
```
4. Since I have already created my directory, I have saved my OpenFoam scripts(written in  $C++$ ) in my folder of path :

' /lordvader/masters/anil/OpenFOAM/anil-2.4.0/tutorials/nozzle/ \$FOAM RUN ' ⇓

- 5. Now as my OpenFoam scripts are already in my folder, just need to follow these steps :
	- echo \$FOAM RUN
	- $\bullet$  run
	- cd nozzle
	- Create and View mesh
		- -blockMesh
		- -checkMesh
		- -paraFoam
	- Run the Solver

'rhoSimpleFoam' ( Compressible steady state density based solver)

Post Processing

-paraFoam

The post-processing results (pressure, velocity and Temperature distributions) after running for 1000 iterations are shown in below Figures due to limitations of software installed, from which we can observe that we obtained almost same contours and results as we obtained from Ansys Fluent. If we run for 3000 iterations we may obtain exact same results as Ansys Fluent.

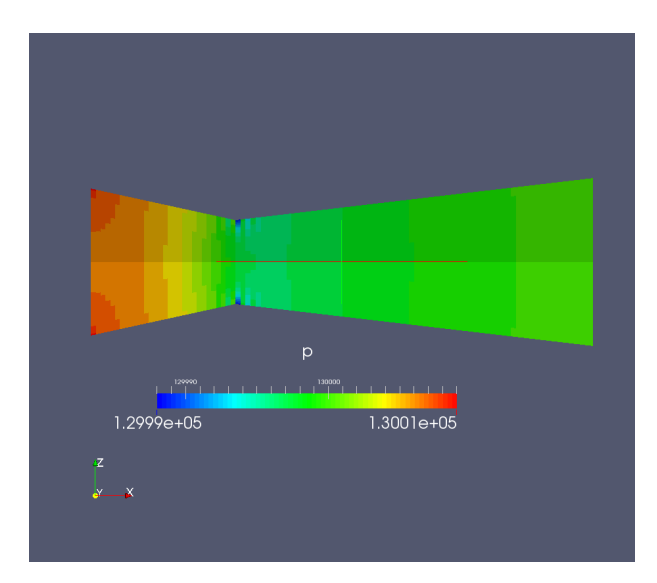

U Magnitude  $\beta$  $3.85$  $0.2$ 

Figure 11: Pressure Distribution in (Pa) Figure 12: Velocity Distribution in  $(m/s)$ 

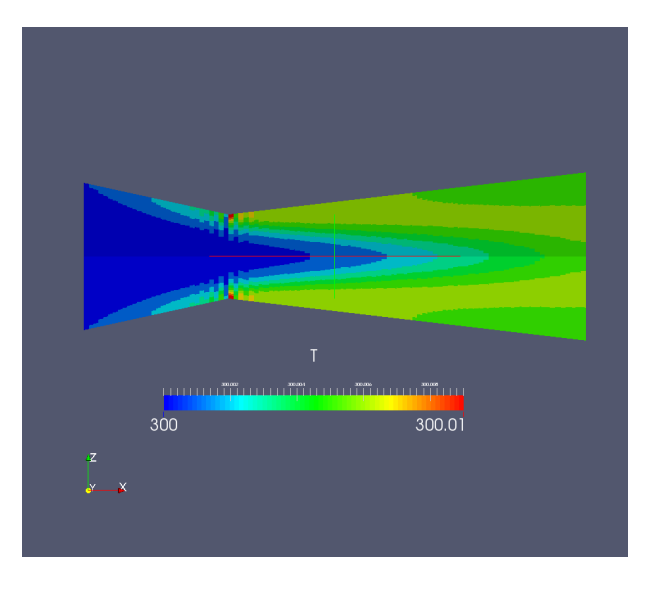

Figure 13: Temperature Distribution in (K)

References : <http://foam.sourceforge.net/docs/Guides-a4/UserGuide.pdf> <http://cfdblogvienna.blogspot.com.es/p/computational-fluid-dynamics-advanced-a.html>

### >>Some of the useful Solvers of OpenFoam :

- $\bullet$  potentialFoam Solves for potential flow.
- $\bullet$  *icoFoam* Transient solver for incompressible, laminar flow of Newtonian fluids.
- $\bullet$  simpleFoam Steady state solver for incompressible, turbulent flow.
- $\mathit{rhoCentralFoam}$  Density based compressible flow solver based on central upwind scheme.
- $sonicFoam$  Transient solver for trans-sonic/supersonic, laminar/turbulent flow of a compressible gas.
- $\bullet$  multiPhaseEulerFoam Solver for multiple compressible fluid phases with heat transfer.

# Appendices

## Appendix 1: Input file of Cantilever beam 'PSE.inp'

```
*Heading
** Job name: PSE Model name: Model-1
** Generated by: Abaqus/CAE Student Edition 6.14-2
*Preprint, echo=NO, model=YES, history=NO, contact=NO
***PARAMETER
E=210e9nu = 0.3** PARTS
***Part, name=Part-1
*End Part
****** ASSEMBLY
***Assembly, name=Assembly
***Instance, name=Part-1-1, part=Part-1
*Node
                              2.2.20.1,
                 2.,1.20.
     2,
     3,
                 2.,0.,20.4.2.2.19.
                                           19.
     5,2.1.0.,6,
                 2.,19.
     7.2.2.18.
     8.
                 2.1.18.
     9,
                 2.0.,18.
    10,2.2.17.
                                           17.
    11,2.1.12,2.,0.17.
    13,
                 2.2.16.
    14,
                 2.1.16.
    15,
                 2.0.,16.
                 2.2.,15.
    16,
                 2.,1.15.
    17,
    18,
                 2.,0.,15.
    19,
                 2.2.14.
                 2.,20,
                              1.14.
    21,
                 2.0.,14.
                              2.,13.
    22,2.,2.1.13.23,
    24,
                 2.,0.,13.
    25,
                 2.,2.12.
```
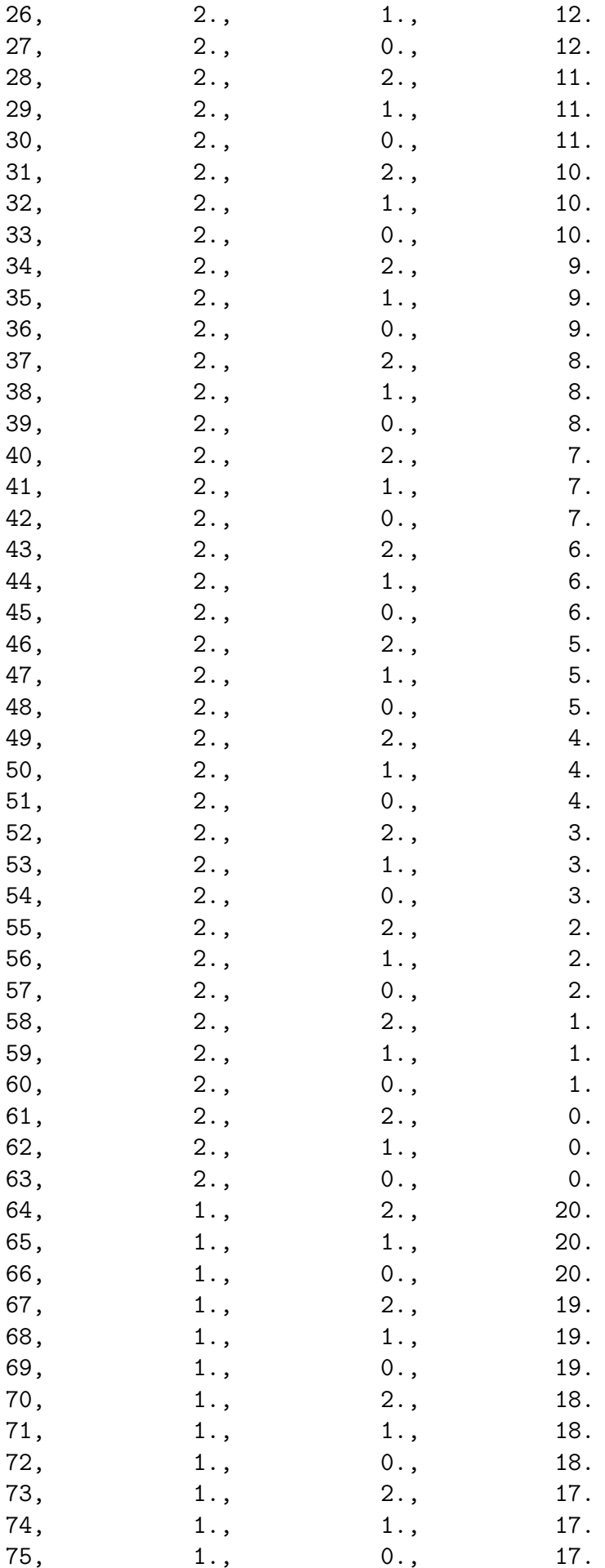

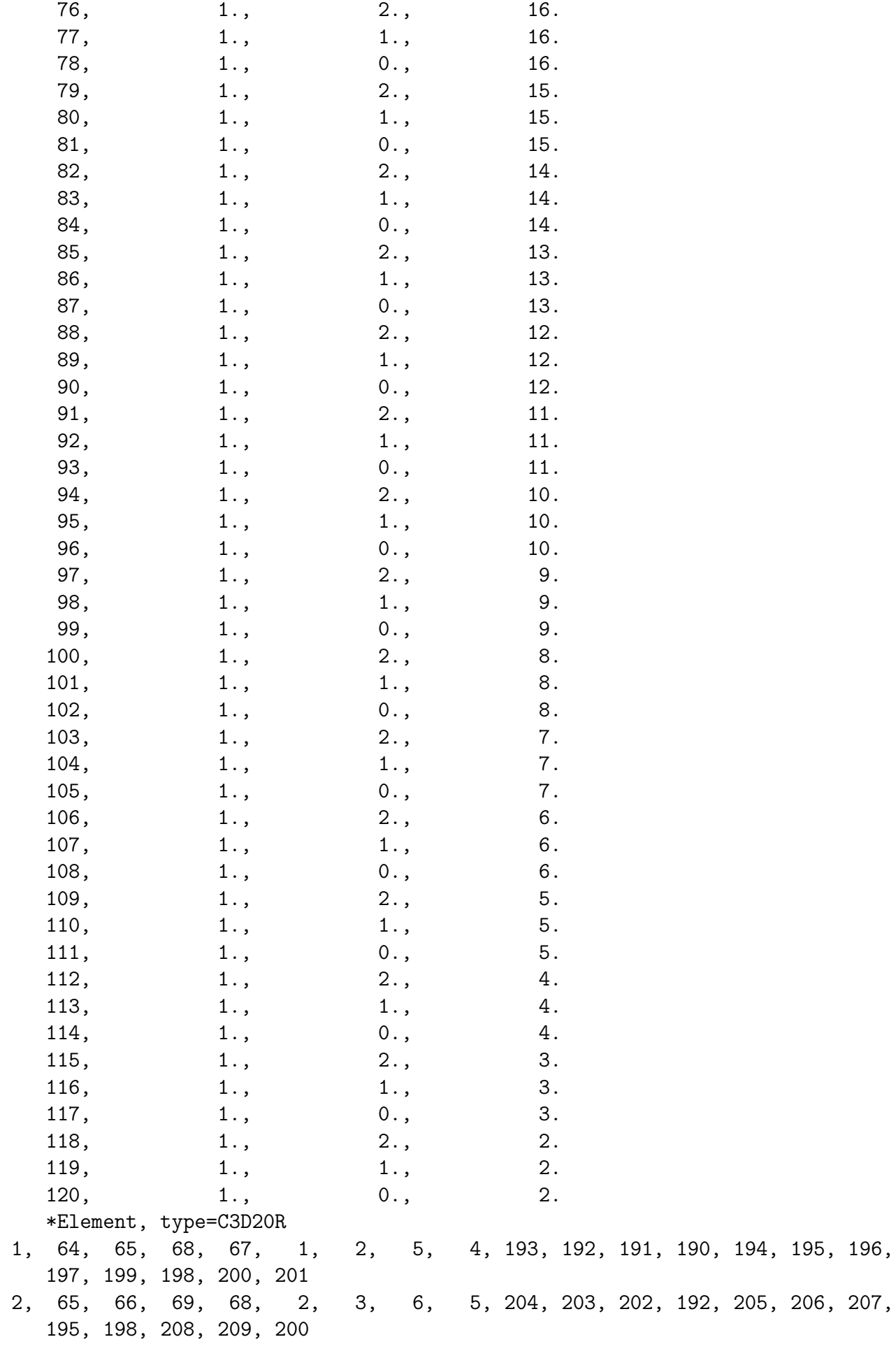

3, 67, 68, 71, 70, 4, 5, 8, 7, 191, 212, 211, 210, 196, 213, 214, 215, 201, 200, 216, 217 4, 68, 69, 72, 71, 5, 6, 9, 8, 202, 219, 218, 212, 207, 220, 221, 213, 200, 209, 222, 216 5, 70, 71, 74, 73, 7, 8, 11, 10, 211, 225, 224, 223, 214, 226, 227, 228, 217, 216, 229, 230 6, 71, 72, 75, 74, 8, 9, 12, 11, 218, 232, 231, 225, 221, 233, 234, 226, 216, 222, 235, 229 7, 73, 74, 77, 76, 10, 11, 14, 13, 224, 238, 237, 236, 227, 239, 240, 241, 230, 229, 242, 243 8, 74, 75, 78, 77, 11, 12, 15, 14, 231, 245, 244, 238, 234, 246, 247, 239, 229, 235, 248, 242 9, 76, 77, 80, 79, 13, 14, 17, 16, 237, 251, 250, 249, 240, 252, 253, 254, 243, 242, 255, 256 10, 77, 78, 81, 80, 14, 15, 18, 17, 244, 258, 257, 251, 247, 259, 260, 252, 242, 248, 261, 255 11, 79, 80, 83, 82, 16, 17, 20, 19, 250, 264, 263, 262, 253, 265, 266, 267, 256, 255, 268, 269 12, 80, 81, 84, 83, 17, 18, 21, 20, 257, 271, 270, 264, 260, 272, 273, 265, 255, 261, 274, 268 13, 82, 83, 86, 85, 19, 20, 23, 22, 263, 277, 276, 275, 266, 278, 279, 280, 269, 268, 281, 282 14, 83, 84, 87, 86, 20, 21, 24, 23, 270, 284, 283, 277, 273, 285, 286, 278, 268, 274, 287, 281 15, 85, 86, 89, 88, 22, 23, 26, 25, 276, 290, 289, 288, 279, 291, 292, 293, 282, 281, 294, 295 16, 86, 87, 90, 89, 23, 24, 27, 26, 283, 297, 296, 290, 286, 298, 299, 291, 281, 287, 300, 294 17, 88, 89, 92, 91, 25, 26, 29, 28, 289, 303, 302, 301, 292, 304, 305, 306, 295, 294, 307, 308 18, 89, 90, 93, 92, 26, 27, 30, 29, 296, 310, 309, 303, 299, 311, 312, 304, 294, 300, 313, 307 19, 91, 92, 95, 94, 28, 29, 32, 31, 302, 316, 315, 314, 305, 317, 318, 319, 308, 307, 320, 321 20, 92, 93, 96, 95, 29, 30, 33, 32, 309, 323, 322, 316, 312, 324, 325, 317, 307, 313, 326, 320 21, 94, 95, 98, 97, 31, 32, 35, 34, 315, 329, 328, 327, 318, 330, 331, 332, 321, 320, 333, 334 22, 95, 96, 99, 98, 32, 33, 36, 35, 322, 336, 335, 329, 325, 337, 338, 330, 320, 326, 339, 333 23, 97, 98, 101, 100, 34, 35, 38, 37, 328, 342, 341, 340, 331, 343, 344, 345, 334, 333, 346, 347 24, 98, 99, 102, 101, 35, 36, 39, 38, 335, 349, 348, 342, 338, 350, 351, 343, 333, 339, 352, 346 25, 100, 101, 104, 103, 37, 38, 41, 40, 341, 355, 354, 353, 344, 356, 357, 358, 347, 346, 359, 360 26, 101, 102, 105, 104, 38, 39, 42, 41, 348, 362, 361, 355, 351, 363, 364, 356, 346, 352, 365, 359 27, 103, 104, 107, 106, 40, 41, 44, 43, 354, 368, 367, 366, 357, 369, 370, 371, 360, 359, 372, 373

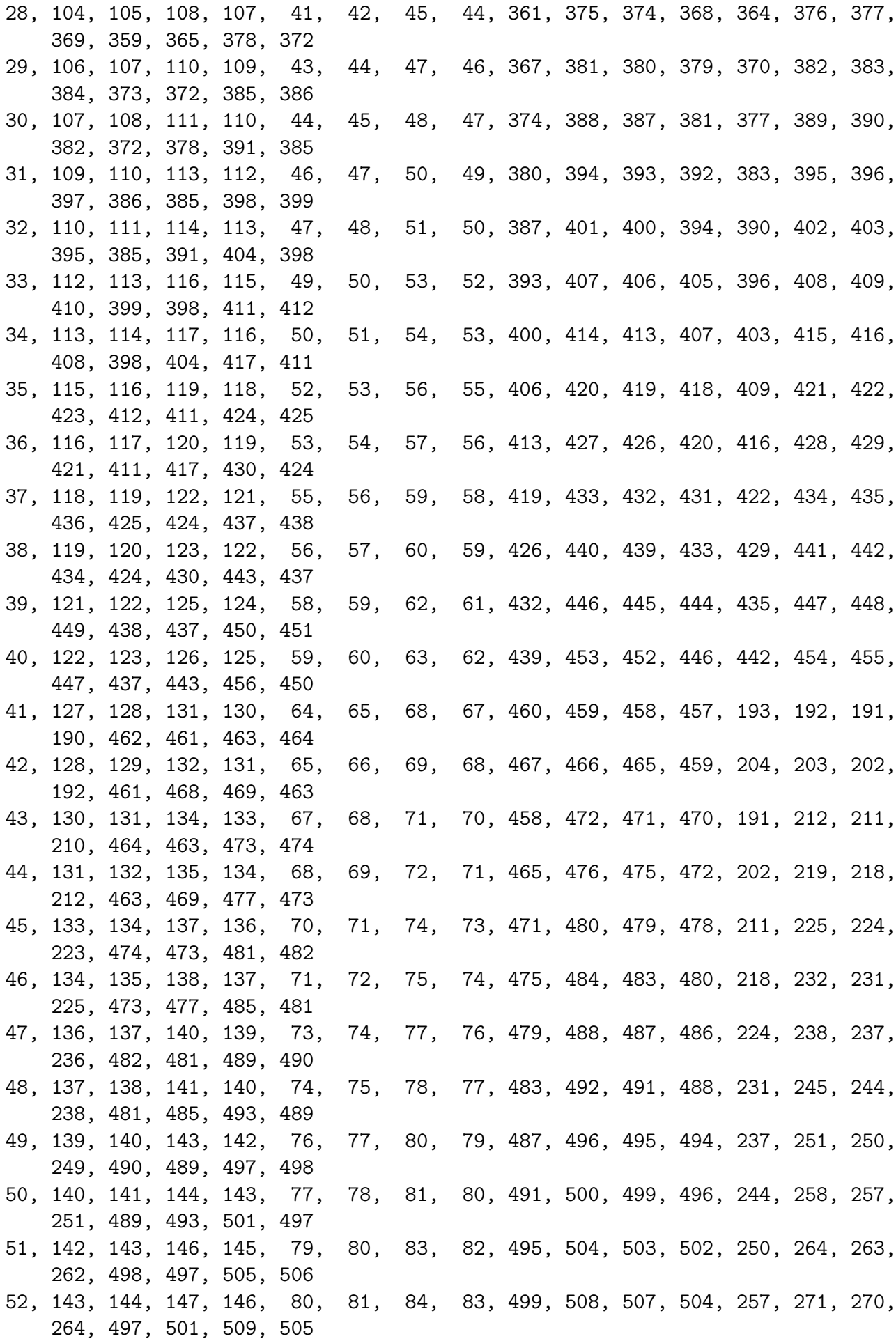

53, 145, 146, 149, 148, 82, 83, 86, 85, 503, 512, 511, 510, 263, 277, 276, 275, 506, 505, 513, 514 54, 146, 147, 150, 149, 83, 84, 87, 86, 507, 516, 515, 512, 270, 284, 283, 277, 505, 509, 517, 513 55, 148, 149, 152, 151, 85, 86, 89, 88, 511, 520, 519, 518, 276, 290, 289, 288, 514, 513, 521, 522 56, 149, 150, 153, 152, 86, 87, 90, 89, 515, 524, 523, 520, 283, 297, 296, 290, 513, 517, 525, 521 57, 151, 152, 155, 154, 88, 89, 92, 91, 519, 528, 527, 526, 289, 303, 302, 301, 522, 521, 529, 530 58, 152, 153, 156, 155, 89, 90, 93, 92, 523, 532, 531, 528, 296, 310, 309, 303, 521, 525, 533, 529 59, 154, 155, 158, 157, 91, 92, 95, 94, 527, 536, 535, 534, 302, 316, 315, 314, 530, 529, 537, 538 60, 155, 156, 159, 158, 92, 93, 96, 95, 531, 540, 539, 536, 309, 323, 322, 316, 529, 533, 541, 537 61, 157, 158, 161, 160, 94, 95, 98, 97, 535, 544, 543, 542, 315, 329, 328, 327, 538, 537, 545, 546 62, 158, 159, 162, 161, 95, 96, 99, 98, 539, 548, 547, 544, 322, 336, 335, 329, 537, 541, 549, 545 63, 160, 161, 164, 163, 97, 98, 101, 100, 543, 552, 551, 550, 328, 342, 341, 340, 546, 545, 553, 554 64, 161, 162, 165, 164, 98, 99, 102, 101, 547, 556, 555, 552, 335, 349, 348, 342, 545, 549, 557, 553 65, 163, 164, 167, 166, 100, 101, 104, 103, 551, 560, 559, 558, 341, 355, 354, 353, 554, 553, 561, 562 66, 164, 165, 168, 167, 101, 102, 105, 104, 555, 564, 563, 560, 348, 362, 361, 355, 553, 557, 565, 561 67, 166, 167, 170, 169, 103, 104, 107, 106, 559, 568, 567, 566, 354, 368, 367, 366, 562, 561, 569, 570 68, 167, 168, 171, 170, 104, 105, 108, 107, 563, 572, 571, 568, 361, 375, 374, 368, 561, 565, 573, 569 69, 169, 170, 173, 172, 106, 107, 110, 109, 567, 576, 575, 574, 367, 381, 380, 379, 570, 569, 577, 578 70, 170, 171, 174, 173, 107, 108, 111, 110, 571, 580, 579, 576, 374, 388, 387, 381, 569, 573, 581, 577 71, 172, 173, 176, 175, 109, 110, 113, 112, 575, 584, 583, 582, 380, 394, 393, 392, 578, 577, 585, 586 72, 173, 174, 177, 176, 110, 111, 114, 113, 579, 588, 587, 584, 387, 401, 400, 394, 577, 581, 589, 585 73, 175, 176, 179, 178, 112, 113, 116, 115, 583, 592, 591, 590, 393, 407, 406, 405, 586, 585, 593, 594 74, 176, 177, 180, 179, 113, 114, 117, 116, 587, 596, 595, 592, 400, 414, 413, 407, 585, 589, 597, 593 75, 178, 179, 182, 181, 115, 116, 119, 118, 591, 600, 599, 598, 406, 420, 419, 418, 594, 593, 601, 602 76, 179, 180, 183, 182, 116, 117, 120, 119, 595, 604, 603, 600, 413, 427, 426, 420, 593, 597, 605, 601 77, 181, 182, 185, 184, 118, 119, 122, 121, 599, 608, 607, 606, 419, 433, 432, 431, 602, 601, 609, 610

```
78, 182, 183, 186, 185, 119, 120, 123, 122, 603, 612, 611, 608, 426, 440, 439,
    433, 601, 605, 613, 609
79, 184, 185, 188, 187, 121, 122, 125, 124, 607, 616, 615, 614, 432, 446, 445,
    444, 610, 609, 617, 618
80, 185, 186, 189, 188, 122, 123, 126, 125, 611, 620, 619, 616, 439, 453, 452,
    446, 609, 613, 621, 617
*Nset, nset=Set-1, generate
   1, 621,
               \mathbf{1}*Elset, elset=Set-1, generate
  1, 80,\overline{1}** Section: Section-1
*Solid Section, elset=Set-1, material=Material-1
*End Instance
***Nset, nset=Set-1, instance=Part-1-1
 64,
*Nset, nset=_PickedSet8, internal, instance=Part-1-1
  61, 62, 63, 124, 125, 126, 187, 188, 189, 445, 448, 450, 451, 452, 455, 456
 615, 617, 618, 619, 621
*Elset, elset=_PickedSet8, internal, instance=Part-1-1
 39, 40, 79, 80
*Elset, elset=_Surf-1_S6, internal, instance=Part-1-1, generate
  1, 79.\overline{2}*Surface, type=ELEMENT, name=Surf-1
Surf-1_S6, S6
*End Assembly
**** MATERIALS
****Material, name=Material-1
*Density
7850.,
*Elastic
< E >, <nu>*Plastic
 2.4e+08,0.***** BOUNDARY CONDITIONS
**** Name: BC-1 Type: Displacement/Rotation
*Boundary
_PickedSet8, 1, 1
_PickedSet8, 2, 2
_PickedSet8, 3, 3
_PickedSet8, 4, 4
_PickedSet8, 5, 5
_PickedSet8, 6, 6
** -----------
                **
```

```
27
```

```
** STEP: Step-1
**
*Step, name=Step-1, nlgeom=NO
*Static
1., 1., 1e-05, 1.
**
** LOADS
**
** Name: Load-1 Type: Pressure
*Dsload
Surf-1, P, 50000.
**
** OUTPUT REQUESTS
**
*Restart, write, frequency=0
**
** FIELD OUTPUT: F-Output-1
**
*Output, field, variable=PRESELECT
**
** HISTORY OUTPUT: H-Output-2
**
*Output, history
*Node Output, nset=Set-1
U1, U2, U3, UR1, UR2, UR3
**
** HISTORY OUTPUT: H-Output-1
**
*Output, history, variable=PRESELECT
*End Step
```
### Appendix 2: Python script for parametric study(material properties) of Cantilever beam 'PSE.psf '

```
#create study
cbeam=ParStudy(par=('E','nu'))
#defining the parameters
cbeam.define(DISCRETE,par='E',domain=(100e9,200e9,300e9))
cbeam.define(CONTINUOUS,par='nu',domain=(0.15,0.35))
#sampling
cbeam.sample(INTERVAL,par='E',interval=1)
cbeam.sample(NUMBER,par='nu',number=3)
#combine the samples
cbeam.combine(MESH,name='cantilever')
#generate the analysis job data
cbeam.generate(template='PSE')
#execute the jobs
cbeam.execute(ALL)
#read the results from ODB and Report
cbeam.output(step=1,file=ODB)
```
cbeam.gather(results='VDISP',variable='U2',node=64,request=HISTORY,instance="Part-1-1") cbeam.report(FILE,results=('VDISP'),par=('E','nu'),file='cbeam.PSE.psr')

### Appendix 3: Python script for creating model database of  $2\overline{D}$  Planar Shell 'EXAMPLE MDB.py'

```
#load modulus
from part import *
from material import *
from section import *
from assembly import *
from step import *
from interaction import *
from load import *
from mesh import *
from job import *
from sketch import *
from visualization import *
from connectorBehavior import *
### PART ###
mdb.models['Model-1'].ConstrainedSketch(name='__profile__', sheetSize=20.0)
mdb.models['Model-1'].sketches['__profile__'].rectangle(point1=(-5.0, -1.0),
point2=(5.0, 1.0))
mdb.models['Model-1'].Part(dimensionality=TWO_D_PLANAR, name='Part-1', type=
DEFORMABLE_BODY)
mdb.models['Model-1'].parts['Part-1'].BaseShell(sketch=
mdb.models['Model-1'].sketches['__profile__'])
del mdb.models['Model-1'].sketches['__profile__']
### MATERIAL & SECTION ###
mdb.models['Model-1'].Material(name='Material-1')
mdb.models['Model-1'].materials['Material-1'].Elastic(table=((1000000000.0,
(0.3), )mdb.models['Model-1'].HomogeneousSolidSection(material='Material-1', name=
'Section-1', thickness=None)
mdb.models['Model-1'].parts['Part-1'].SectionAssignment(offset=0.0,
offsetField='', offsetType=MIDDLE_SURFACE, region=Region(
faces=mdb.models['Model-1'].parts['Part-1'].faces.findAt(((-1.666667,
-0.333333, 0.0), (0.0, 0.0, 1.0)), ), sectionName='Section-1')
### SET & SURFACE ###
mdb.models['Model-1'].parts['Part-1'].Set(edges=
mdb.models['Model-1'].parts['Part-1'].edges.findAt(((-5.0, -0.5, 0.0), )),
name='Set-1')
mdb.models['Model-1'].parts['Part-1'].Surface(name='Surf-1', side1Edges=
mdb.models['Model-1'].parts['Part-1'].edges.findAt(((-2.5, 1.0, 0.0), )))
### MESH ###
mdb.models['Model-1'].parts['Part-1'].setMeshControls(elemShape=QUAD, regions=
mdb.models['Model-1'].parts['Part-1'].faces.findAt(((-1.666667, -0.333333,
0.0), )), technique=STRUCTURED)
mdb.models['Model-1'].parts['Part-1'].setElementType(elemTypes=(ElemType(
elemCode=CPS8R, elemLibrary=STANDARD), ElemType(elemCode=CPS6M,
```

```
elemLibrary=STANDARD)), regions=(
mdb.models['Model-1'].parts['Part-1'].faces.findAt(((-1.666667, -0.333333,
(0.0), )), ))
mdb.models['Model-1'].parts['Part-1'].seedPart(deviationFactor=0.1, size=0.5)
mdb.models['Model-1'].parts['Part-1'].generateMesh()
### ASSEMBLY ###
mdb.models['Model-1'].rootAssembly.DatumCsysByDefault(CARTESIAN)
mdb.models['Model-1'].rootAssembly.Instance(dependent=ON, name='Part-1-1',
part=mdb.models['Model-1'].parts['Part-1'])
mdb.models['Model-1'].rootAssembly.regenerate()
### STEP, BC & LOAD ###
mdb.models['Model-1'].StaticStep(initialInc=0.1, maxInc=0.1, name='Step-1',
previous='Initial')
mdb.models['Model-1'].DisplacementBC(amplitude=UNSET, createStepName='Step-1',
distributionType=UNIFORM, fieldName='', fixed=OFF, localCsys=None, name=
'BC-1', region=
mdb.models['Model-1'].rootAssembly.instances['Part-1-1'].sets['Set-1'], u1=
0.0, u2=0.0, ur3=0.0)
mdb.models['Model-1'].Pressure(amplitude=UNSET, createStepName='Step-1',
distributionType=UNIFORM, field='', magnitude=-100000.0, name='Load-1',
region=
mdb.models['Model-1'].rootAssembly.instances['Part-1-1'].surfaces['Surf-1'])
### JOB & CALCULATE ###
mdb.Job(contactPrint=OFF, description='', echoPrint=OFF, explicitPrecision=
SINGLE, historyPrint=OFF, memory=90, memoryUnits=PERCENTAGE, model=
'Model-1', modelPrint=OFF, multiprocessingMode=DEFAULT, name='EXAMPLE',
nodalOutputPrecision=SINGLE, numCpus=1, numDomains=1,
parallelizationMethodExplicit=DOMAIN, scratch='', type=ANALYSIS,
userSubroutine='')
mdb.jobs['EXAMPLE'].submit(consistencyChecking=OFF)
```
### Appendix 4: Python script for creating Output Database of  $2D$  Planar Shell 'EXAMPLE ODB.py'

```
#open modulus, create viewport and open odb
from abaqus import *
from abaqusConstants import *
session.Viewport(name='Viewport: 1', origin=(0.0, 0.0), width=268.952117919922,
height=154.15299987793)
session.viewports['Viewport: 1'].makeCurrent()
session.viewports['Viewport: 1'].maximize()
from caeModules import *
from driverUtils import executeOnCaeStartup
executeOnCaeStartup()
o1 = session.openOdb(name='anil/abaqus/EXAMPLE.odb')
session.viewports['Viewport: 1'].setValues(displayedObject=o1)
### CREATE OUTPUT ###
session.viewports['Viewport: 1'].odbDisplay.display.setValues(plotState=(
CONTOURS_ON_DEF, ))
session.printToFile(fileName='EXAMPLE', format=TIFF, canvasObjects=(
```
### Appendix 5: OpenFoam scripts for Converging-Diverging Nozzle(Subsonic Flow).

1. Mesh Generation - 'blockMeshDict' file

```
/*--------------------------------*- C++ -*----------------------------------*\
| ========= | |
| \\ / F ield | OpenFOAM: The Open Source CFD Toolbox |
| \\ / O peration | Version: 2.4.0 |
| \\ / A nd | Web: www.OpenFOAM.org |
| \\/ M anipulation |
\*---------------------------------------------------------------------------*/
FoamFile
{
version 2.0;
format ascii;
class dictionary;
object blockMeshDict;
}
// * * * * * * * * * * * * * * * * * * * * * * * * * * * * * * * * * * * * * //
convertToMeters 0.001;
vertices
\left((0 0 0)
(68.68 0 0)
(0 -5.543455411358772 35)
(68.68 -3.167688806490727 20)
(68.68 3.167688806490727 20)
(0 5.543455411358772 35)
(238.8 0 0)
(238.8 -6.335377612981453 40)
(238.8 6.335377612981453 40)
);
blocks
(
hex (0 1 1 0 2 3 4 5) (60 1 100) simpleGrading (1 1 0.18)
hex (1 6 6 1 3 7 8 4) (90 1 100) simpleGrading (1 1 0.18)
);
edges
\left(arc 5 2 (0 0 -35.436279402580105)
arc 4 3 (68.68 0 -20.249302515760061)
arc 4 3 (68.68 0 -20.249302515760061)
arc 8 7 (238.8 0 -40.498605031520121)
);
patches
\left(patch
```

```
inlet
\left((0 2 5 0)
\lambdapatch
- B<sub>1</sub> -outlet
\left((6 7 8 6)
\lambdawedge
axi_symm-f
\left((0 1 3 2)
(1 6 7 3)
)wedge
axi_symm-r
((0 1 4 5)
(1 6 8 4)
\sumwall
wall
\overline{(\ }(2 3 4 5)
(3 7 8 4)
\sum_{i=1}^{n});
mergePatchPairs
\overline{(\ }):
// ************************************************************************* //
2. Initial and Boundary Conditions - Pressure - 'p' file
/*--------------------------------*- C++ -*----------------------------------*\
| ========= | |
| \\ / F ield | OpenFOAM: The Open Source CFD Toolbox |
| \\ / O peration | Version: 2.4.0 |
| \\ / A nd | Web: www.OpenFOAM.org |
| \\/ M anipulation | |
\*---------------------------------------------------------------------------*/
FoamFile
{
   version 2.0;
   format ascii;
```

```
}
```
class volScalarField;

object p;

```
// * * * * * * * * * * * * * * * * * * * * * * * * * * * * * * * * * * * * * //
dimensions [1 -1 -2 0 0 0 0];internalField uniform 130000;
boundaryField
{
   inlet
   {
      type zeroGradient;
   }
   outlet
   {
      type fixedValue;<br>miform 130
      value uniform 130000;
   }
   wall
   {
      type zeroGradient;
   }
   axi_symm-f
   {
      type wedge;
   }
   axi_symm-r
   {
      type wedge;
   }
}
// ************************************************************************* //
```

```
/*--------------------------------*- C++ -*----------------------------------*\
| ========= | |
| \\ / F ield | OpenFOAM: The Open Source CFD Toolbox |
| \\ / O peration | Version: 2.4.0 |
| \\ / A nd | Web: www.OpenFOAM.org |
| \\/ M anipulation | |
\*---------------------------------------------------------------------------*/
FoamFile
{
  version 2.0;
```
3. Initial and Boundary Conditions - Temperature - 'T' file

```
format
                 ascii;
    class
                 volScalarField;
    object
                 T;
\mathcal{F}11 * * * * ** * * * * * * * * * * * * * * * * *
                                                          * * * * * * * * * * * //
                 \star[0 0 0 1 0 0 0];dimensions
internalField uniform 300;
boundaryField
\{inlet
    \sqrt{ }type
                         fixedValue;
        value
                         uniform 300;
    \mathcal{F}outlet
    \{type
                         zeroGradient;
    \mathcal{F}wall
    \left\{ \right.zeroGradient;
        type
    \mathcal{F}axi\_symm-f\left\{ \right.wedge;
        type
    \mathcal{F}axi_symm-r
    \left\{ \right.type
                         wedge;
    \mathcal{F}\mathcal{F}
```

```
4. Initial and Boundary Conditions - Velocity - 'U' file
```
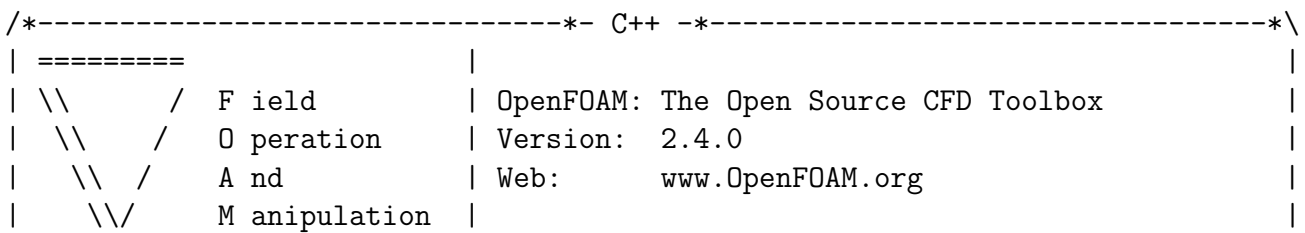

```
FoamFile
\{version
           2.0;format
           ascii;
  \frac{1}{2}volVectorField;
  object
          U;\}dimensions [0 1 -1 0 0 0 0];internalField uniform (7.68 0 0);
boundaryField
\{inlet
  \sqrt{ }fixedValue;
     type
     value
               uniform (7.68 0 0);\mathcal{F}outlet
  \mathcal{F}type
               zeroGradient;
  \mathcal{F}wall
  \{fixedValue;
     type
                uniform (0 0 0);value
  \mathcal{F}axi_symm-f
  \left\{ \right.type
               wedge;
  \mathcal{F}axi_symm-r
  \left\{ \right.wedge;
     type
  \mathcal{F}\}
```

```
/*--------------------------------*- C++ -*----------------------------------*\
| ========= | |
| \\ / F ield | OpenFOAM: The Open Source CFD Toolbox |
| \\ / O peration | Version: 2.4.0 |
| \\ / A nd | Web: www.OpenFOAM.org |
| \\/ M anipulation | |
\*---------------------------------------------------------------------------*/
FoamFile
{
  version 2.0;
   format ascii;
   class volScalarField;
  location "0";
  object k;
}
// * * * * * * * * * * * * * * * * * * * * * * * * * * * * * * * * * * * * * //
dimensions [0 2 -2 0 0 0 0];
internalField uniform 0.0001;
boundaryField
{
  inlet
  {
     type fixedValue;
     value uniform 0.0001;
  }
  outlet
  {
     type zeroGradient;
  }
  wall
  {
     type compressible::kqRWallFunction;
     value uniform 0.0001;
  }
  axi_symm-f
  {
     type wedge;
  }
  axi_symm-r
  {
     type wedge;
  }
}
```
// \*\*\*\*\*\*\*\*\*\*\*\*\*\*\*\*\*\*\*\*\*\*\*\*\*\*\*\*\*\*\*\*\*\*\*\*\*\*\*\*\*\*\*\*\*\*\*\*\*\*\*\*\*\*\*\*\*\*\*\*\*\*\*\*\*\*\*\*\*\*\*\*\* //

#### 6. RAS Properties

```
/*--------------------------------*- C++ -*----------------------------------*\
| ========= | |
| \\ / F ield | OpenFOAM: The Open Source CFD Toolbox |
| \\ / O peration | Version: 2.4.0 |
| \\ / A nd | Web: www.OpenFOAM.org |
| \\/ M anipulation | |
\*---------------------------------------------------------------------------*/
FoamFile
{
  version 2.0;
  format ascii;
  class dictionary;
  location "constant";
  object RASProperties;
}
// * * * * * * * * * * * * * * * * * * * * * * * * * * * * * * * * * * * * * //
RASModel kEpsilon;
turbulence off;
printCoeffs off;
```
// \*\*\*\*\*\*\*\*\*\*\*\*\*\*\*\*\*\*\*\*\*\*\*\*\*\*\*\*\*\*\*\*\*\*\*\*\*\*\*\*\*\*\*\*\*\*\*\*\*\*\*\*\*\*\*\*\*\*\*\*\*\*\*\*\*\*\*\*\*\*\*\*\* //

#### 7. Thermophysical Properties

```
/*--------------------------------*- C++ -*----------------------------------*\
| ========= | |
| \\ / F ield | OpenFOAM: The Open Source CFD Toolbox |
| \\ / O peration | Version: 2.4.0 |
| \\ / A nd | Web: www.OpenFOAM.org |
| \\/ M anipulation | |
\*---------------------------------------------------------------------------*/
FoamFile
{
  version 2.0;
  format ascii;
  class dictionary;
  location "constant";
  object thermophysicalProperties;
}
```

```
thermoType
€
   type
                hePsiThermo;
              nersi...<br>pureMixture;<br>iborland:
   mixture
   mix...<br>transport
                sutherland;
   thermo
                hConst;
   equationOfState perfectGas;
   specie
           specie;
                 sensibleInternalEnergy;
   energy
\mathcal{L}mixture
\sqrt{ }specie
   \left\{ \right.nMoles 1;
       molWeight 28.9;
   \mathcal{F}thermodynamics
   \{Cp1005;Hf
                0:\mathcal{F}transport
   \{As1.4792e-06;
       Ts
                116;1.79e-05;mu
      Pr1:\mathcal{F}}
```
### 8. controlDict

 $\vert$  =========  $\Box$ Archives and the Upen Source CFD Toolbox<br>
Archives 1 \\ \ \ \ 0 peration diversion: 2.4.0<br>
1 \\ \ \ And diveb: www.0penF0AM.org  $\overline{\phantom{a}}$  $\overline{\phantom{a}}$  $\overline{\phantom{a}}$  $\sqrt{1 - 1}$ M anipulation | FoamFile  $\{$  $version$   $2.0;$ 

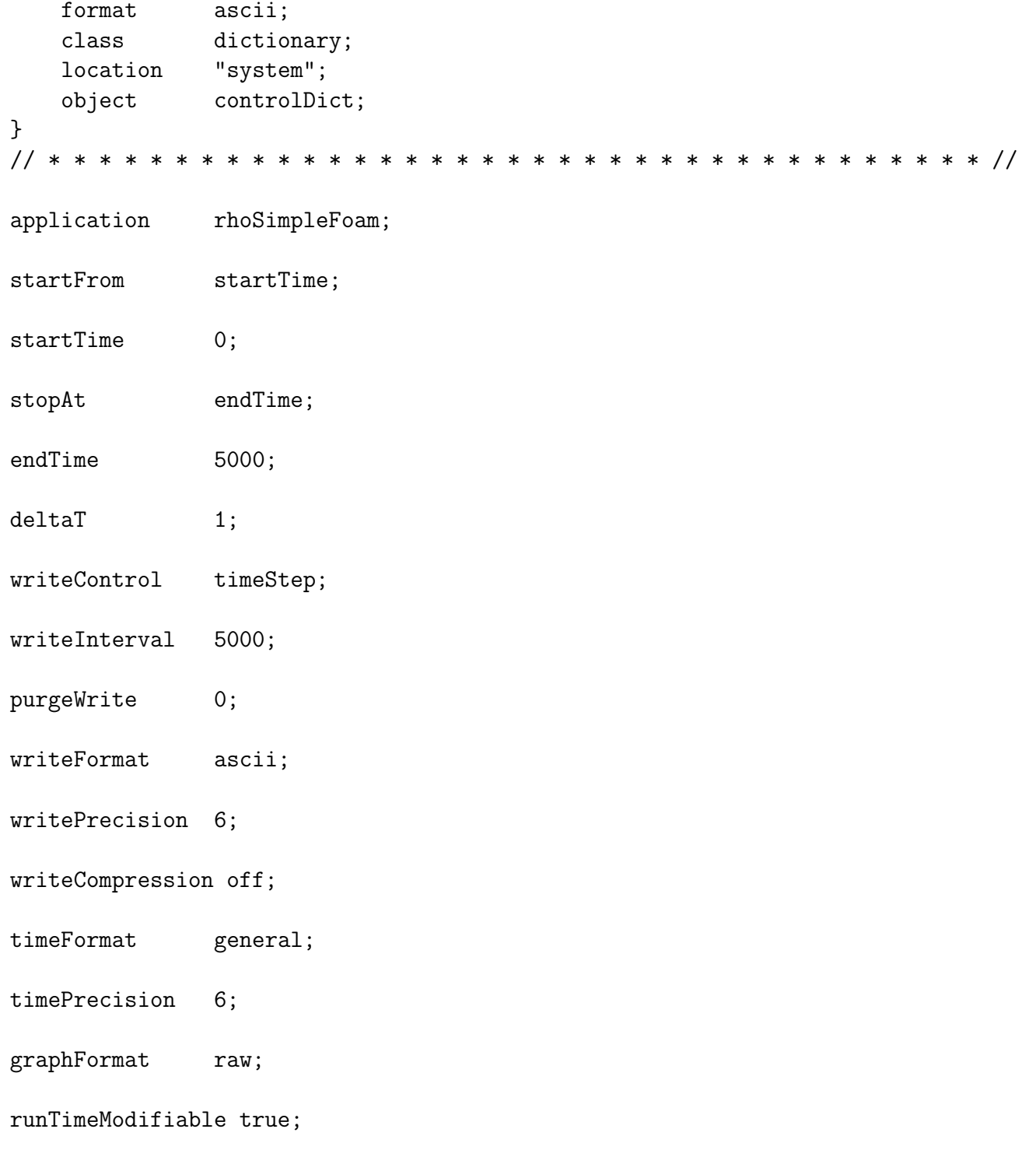

```
9. fVSchemes
```

```
/*--------------------------------*- C++ -*----------------------------------*\
| ========= | |
| \\ / F ield | OpenFOAM: The Open Source CFD Toolbox |
| \\ / O peration | Version: 2.4.0 |
| \\ / A nd | Web: www.OpenFOAM.org
| \\/ M anipulation | |
\*---------------------------------------------------------------------------*/
FoamFile
{
   version 2.0;
   format ascii;
   class dictionary;
   location "system";
   object fvSchemes;
}
// * * * * * * * * * * * * * * * * * * * * * * * * * * * * * * * * * * * * * //
ddtSchemes
{
   default steadyState;
}
gradSchemes
{
   default Gauss linear;
}
divSchemes
{
   div(phi,U) bounded Gauss upwind;
   div((muEff*dev2(T(grad(U))))) Gauss linear;
   div(phi,e) bounded Gauss upwind;
   div(phi,epsilon) bounded Gauss upwind;
   div(phi,k) bounded Gauss upwind;
   div(phi,Ekp) bounded Gauss upwind;
}
laplacianSchemes
{
   laplacian(muEff,U) Gauss linear corrected;
   laplacian(alphaEff,e) Gauss linear corrected;
   laplacian((rho*(1|A(U))),p) Gauss linear corrected;
   laplacian(DepsilonEff,epsilon) Gauss linear corrected;
   laplacian(DkEff,k) Gauss linear corrected;
}
interpolationSchemes
{
```
default linear; } snGradSchemes { default corrected; } fluxRequired { default no; p ; }

// \*\*\*\*\*\*\*\*\*\*\*\*\*\*\*\*\*\*\*\*\*\*\*\*\*\*\*\*\*\*\*\*\*\*\*\*\*\*\*\*\*\*\*\*\*\*\*\*\*\*\*\*\*\*\*\*\*\*\*\*\*\*\*\*\*\*\*\*\*\*\*\*\* //

10. fVSolution

```
/*--------------------------------*- C++ -*----------------------------------*\
| ========= | |
| \\ / F ield | OpenFOAM: The Open Source CFD Toolbox |
| \\ / O peration | Version: 2.4.0 |
| \\ / A nd | Web: www.OpenFOAM.org |
| \\/ M anipulation | |
\*---------------------------------------------------------------------------*/
FoamFile
{
  version 2.0;
   format ascii;
   class dictionary;
   location "system";
   object fvSolution;
}
// * * * * * * * * * * * * * * * * * * * * * * * * * * * * * * * * * * * * * //
solvers
{
  p
   {
     solver GAMG;
     tolerance 1e-07;
     relTol 0.01;
     smoother GaussSeidel;
     cacheAgglomeration off;
     nCellsInCoarsestLevel 20;
     agglomerator faceAreaPair;
     mergeLevels 1;
  }
```

```
U
   {
      solver smoothSolver;
      smoother GaussSeidel;
      nSweeps 2;
      tolerance 1e-07;
      relTol 0.1;
   }
   e
   {
      solver PBiCG;
      preconditioner DILU;
      tolerance 1e-07;
      relTol 0.1;
   }
   "(k|epsilon)"
   {
      $U;
      tolerance 1e-07;
      relTol 0.1;
   }
}
SIMPLE
{
   nNonOrthogonalCorrectors 0;
   rhoMin [ 1 -3 0 0 0 ] 0.5;
   rhoMax <br> rhoMax [ 1 -3 0 0 0 ] 1.5;
   residualControl
   {
      p 1e-2;
      U 1e-3;
      e 1e-3;
      // possibly check turbulence fields
      "(k|epsilon|omega)" 1e-3;
   }
}
relaxationFactors
{
   fields
   {
      p 0.3;
      rho 0.05;
   }
```

```
equations
    \mathcal{L}\mathbf{U}% =\mathbf{U}^{\top}\mathbf{U}^{T}\mathbf{U}^{T}\mathbf{U}^{T}\mathbf{U}^{T}0.7;0.7;\rm kepsilon
                           0.7;R0.7;nuTilda0.7;\, }
\mathcal{F}
```